# LE-575

# 5.25 inch Embedded Miniboard

**User's Manual Edition 1.2**  2010/8/4

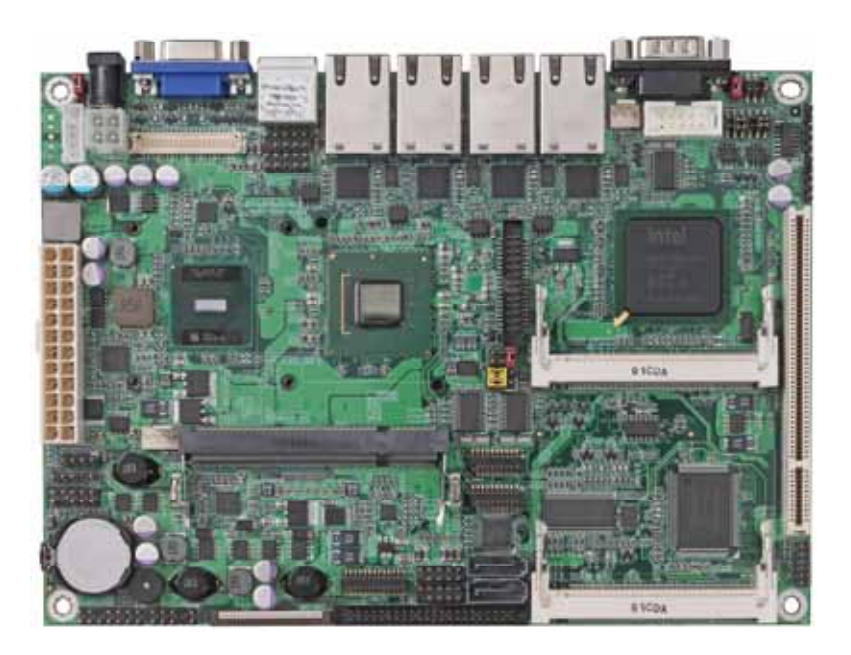

#### **Copyright**

Copyright 2009. All rights reserved. This document is copyrighted and all rights are reserved. The information in this document is subject to change without prior notice to make improvements to the products.

This document contains proprietary information and protected by copyright. No part of this document may be reproduced, copied, or translated in any form or any means without prior written permission of the manufacturer.

All trademarks and/or registered trademarks contains in this document are property of their respective owners.

#### **Disclaimer**

The company shall not be liable for any incidental or consequential damages resulting from the performance or use of this product.

The company does not issue a warranty of any kind, express or implied, including without limitation implied warranties of merchantability or fitness for a particular purpose.

The company has the right to revise the manual or include changes in the specifications of the product described within it at any time without notice and without obligation to notify any person of such revision or changes.

#### **Trademark**

All trademarks are the property of their respective holders.

Any questions please visit our website at http://www.commell.com.tw.

# **Packing List**

Please check the package before you starting setup the system

# **Hardware:**

**LE-575** series motherboard x 1

# **Cable Kit:**

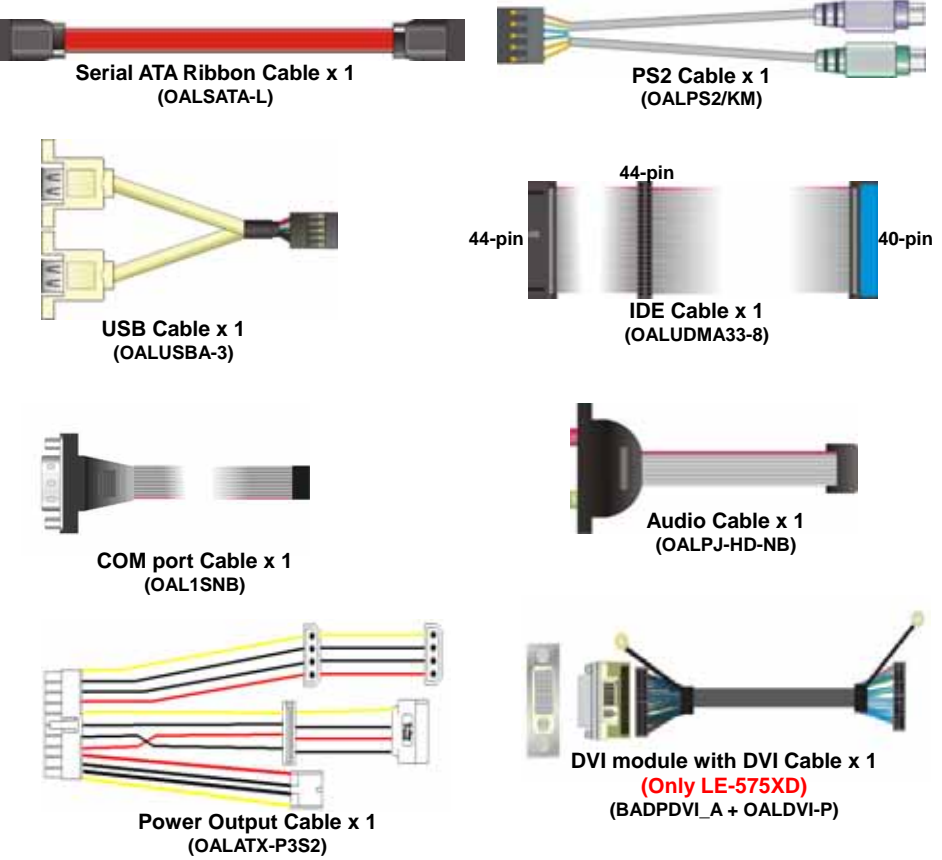

# **Printed Matters:**

**Driver CD x 1 (Including User's Manual)** 

# **Optional Cable Kit:**

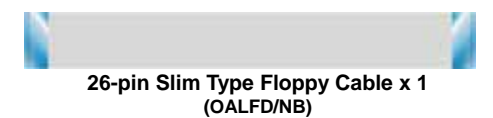

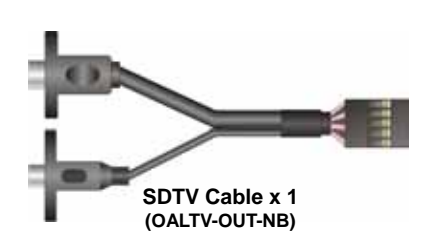

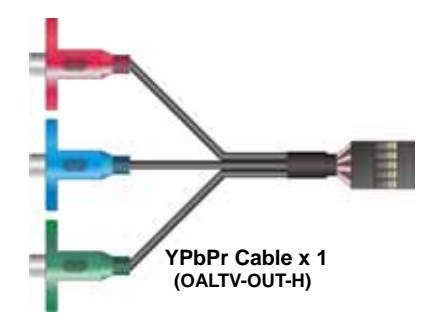

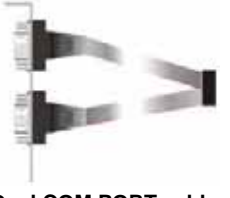

**Dual COM PORT cable (OALES-BKU2NB)** 

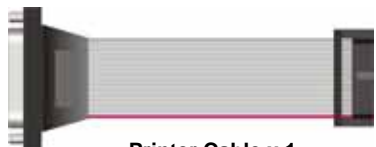

**Printer Cable x 1**

#### **Index**

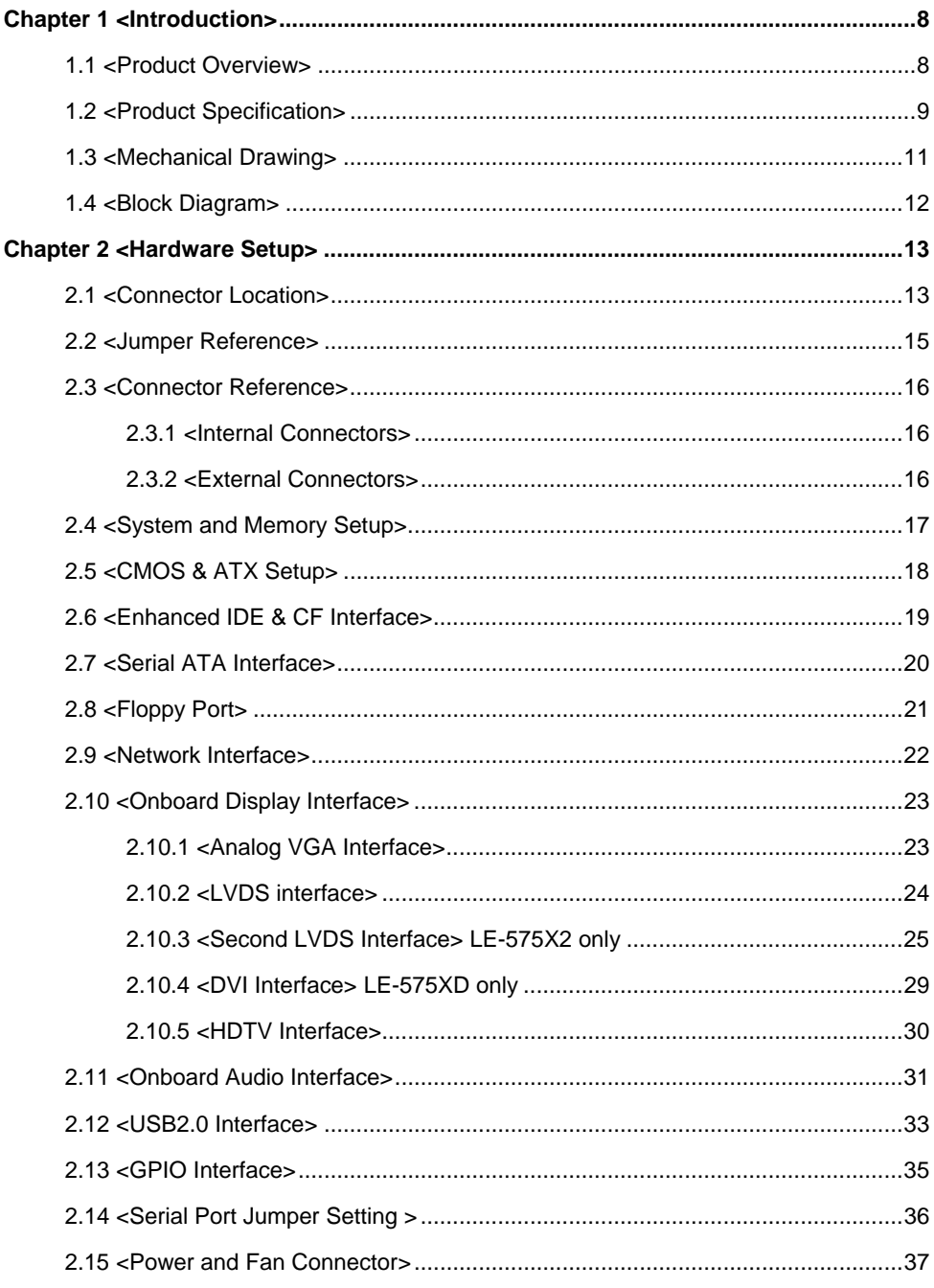

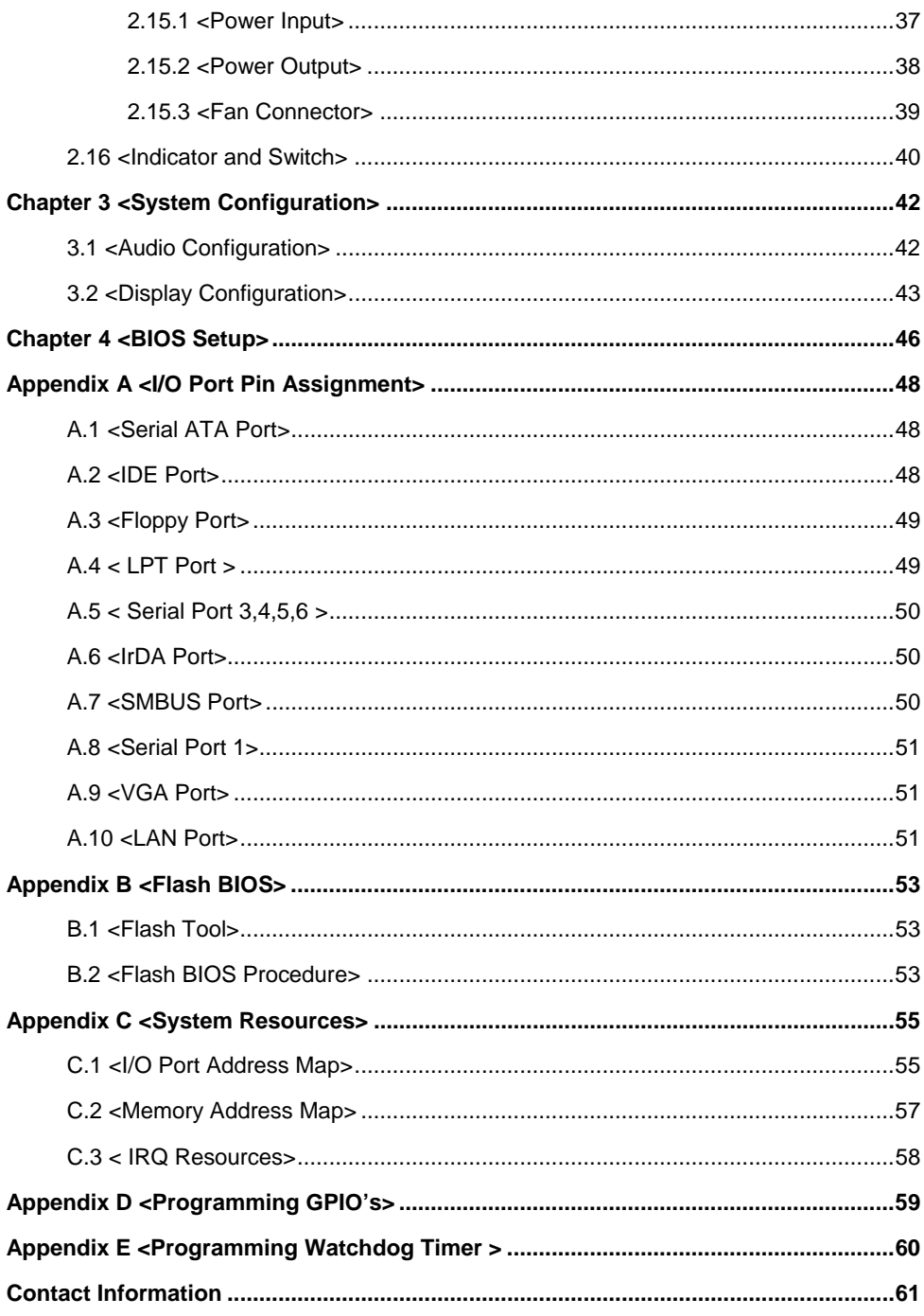

# **(The Page is Left For Blank)**

# **Chapter 1 <Introduction>**

### **1.1 <Product Overview>**

**LE-575** is the 5.25" Miniboard, with Intel® Atom N270 processor for 533 MHz front side bus, Intel® 945GSE and ICH7M chipset, integrated GMA950 graphics, DDR2 SO-DIMM memory, Realtek HD Audio, Serial ATA and four Intel® 82574L Gigabit LAN.

#### **Intel Atom Processor**

The Intel® Atom N270 single core processor is with 533 MHz front side bus, 512KB L2 cache. It's built on 45nm process technology support Hyper-Threading Technology; Enhanced Intel SpeedStep® Technology reduces average system power consumption.

#### **Mobile Intel® 945GSE chipset**

The board integrates Intel® 945GSE and ICH7M chipset. The chipset features power-efficient graphics with an integrated 32-bit 3D graphics engine based on Intel® Graphics Media Accelerator 950 architecture with LVDS, CRT, and

TV-Out display ports. It provides I/O capabilities and flexibility via high-bandwidth interfaces such as PCI, Serial ATA and Hi-Speed USB 2.0 connectivity. It also includes a single channel for 400/533 MHz DDR2 system memory (SODIMM).

#### **All in One multimedia solution**

Based on Intel 945GSE and ICH7M chipset, the board provides high performance onboard graphics, 18-bit Dual channel LVDS interface, HDTV and HD Audio, to meet the every requirement of the multimedia application.

#### **Flexible Extension Interface**

The board also provides Compact Flash Type II socket, PCI and two Mini-PCI slots.

# **1.2 <Product Specification>**

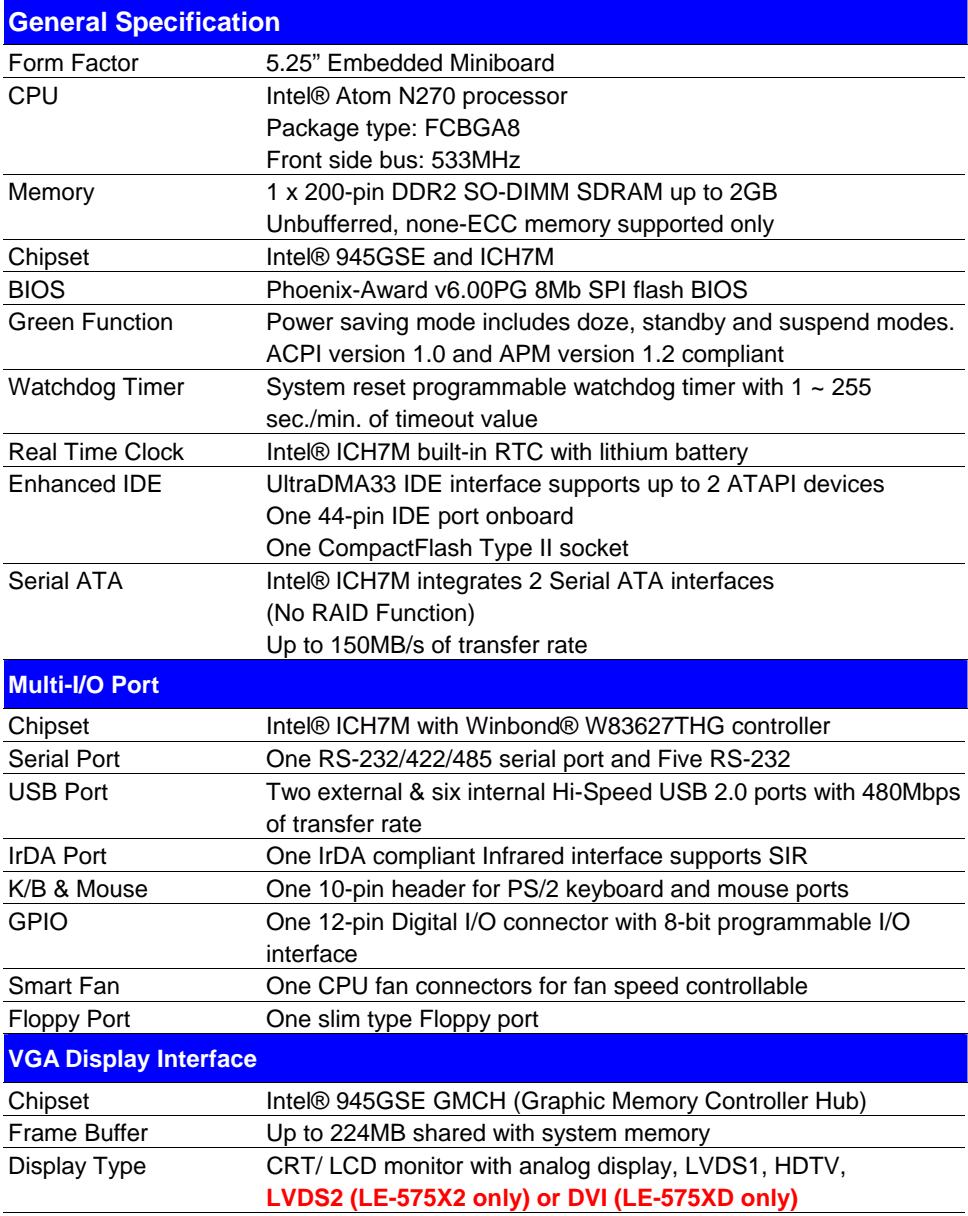

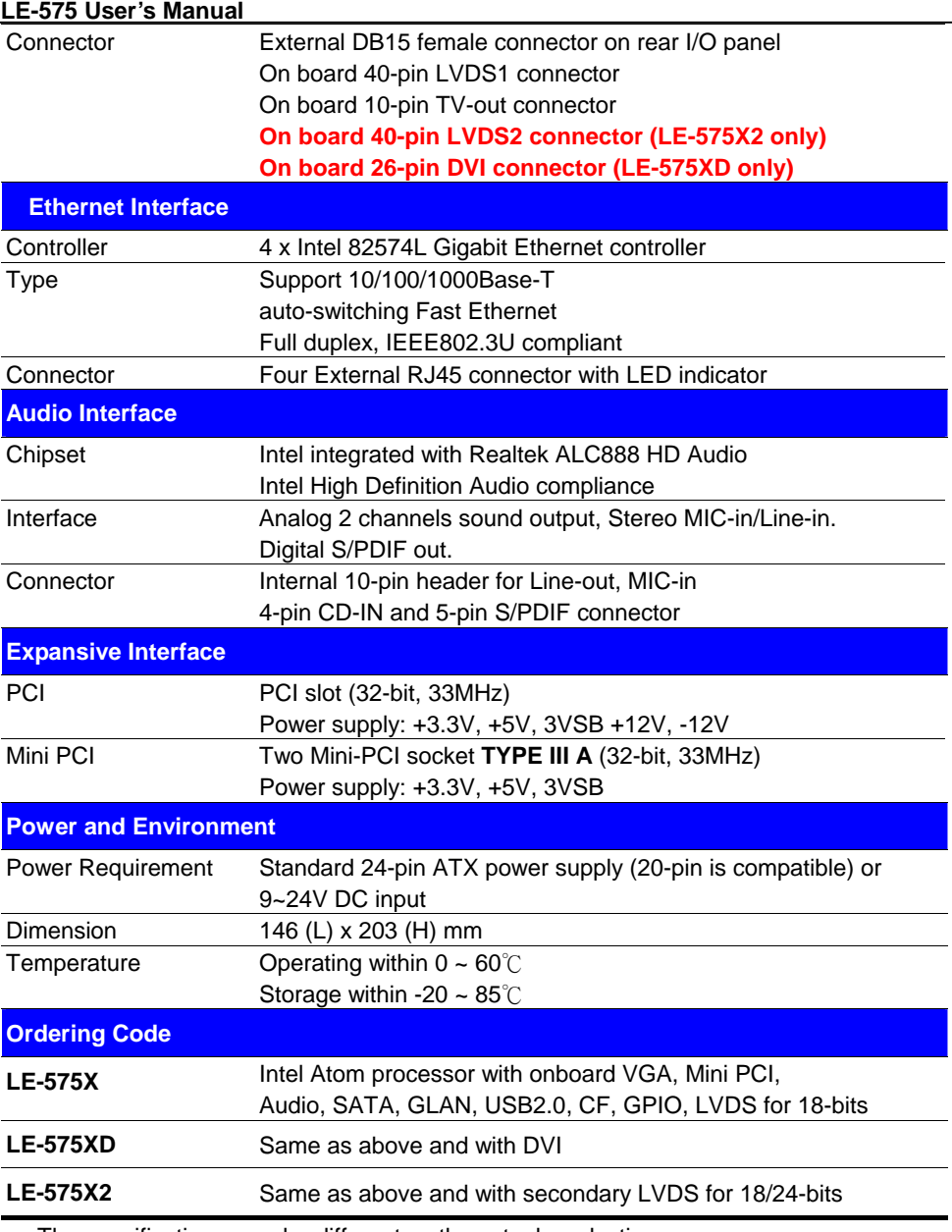

The specifications may be different as the actual production. For further product information please visit the website at http://www.commell.com.tw.

# **1.3 <Mechanical Drawing>**

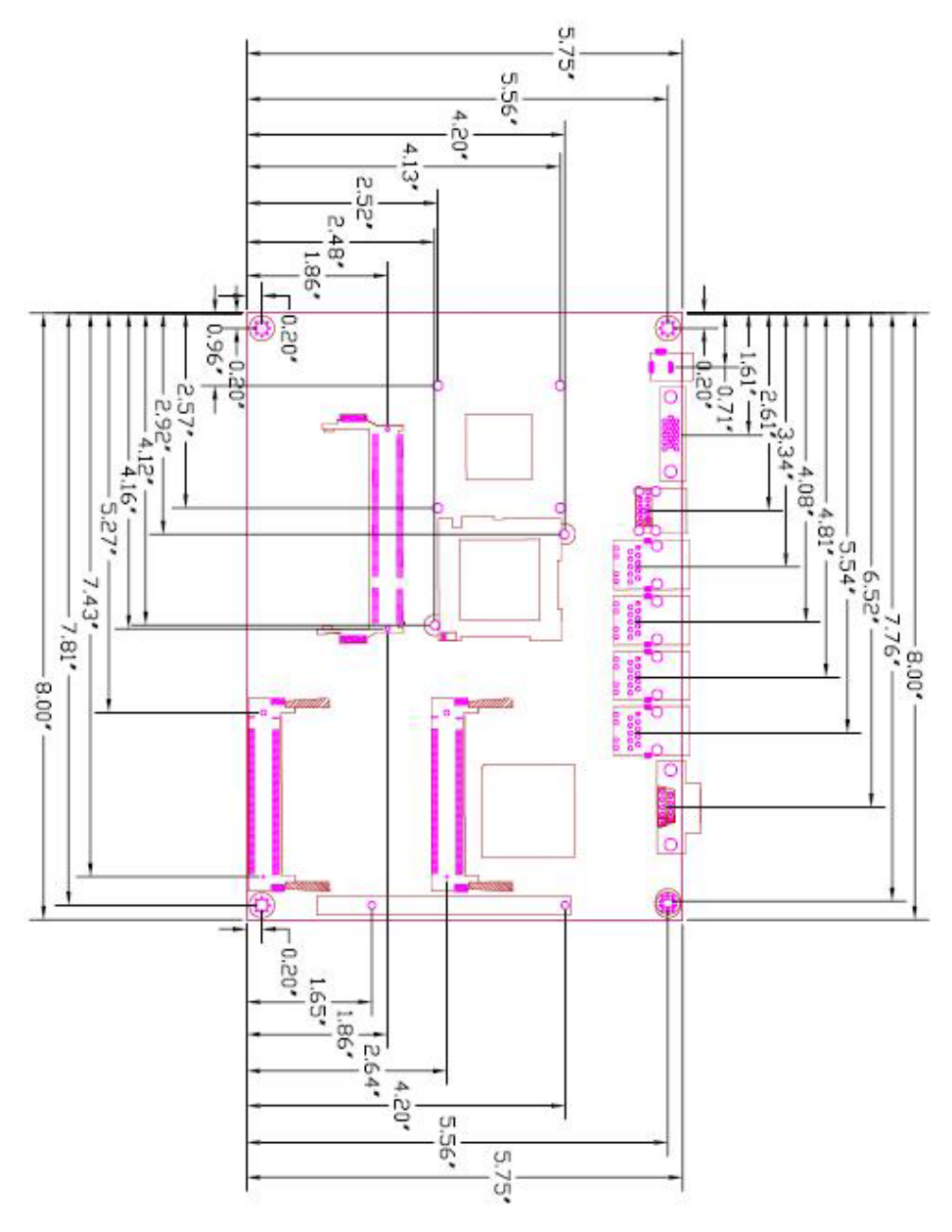

# **1.4 <Block Diagram>**

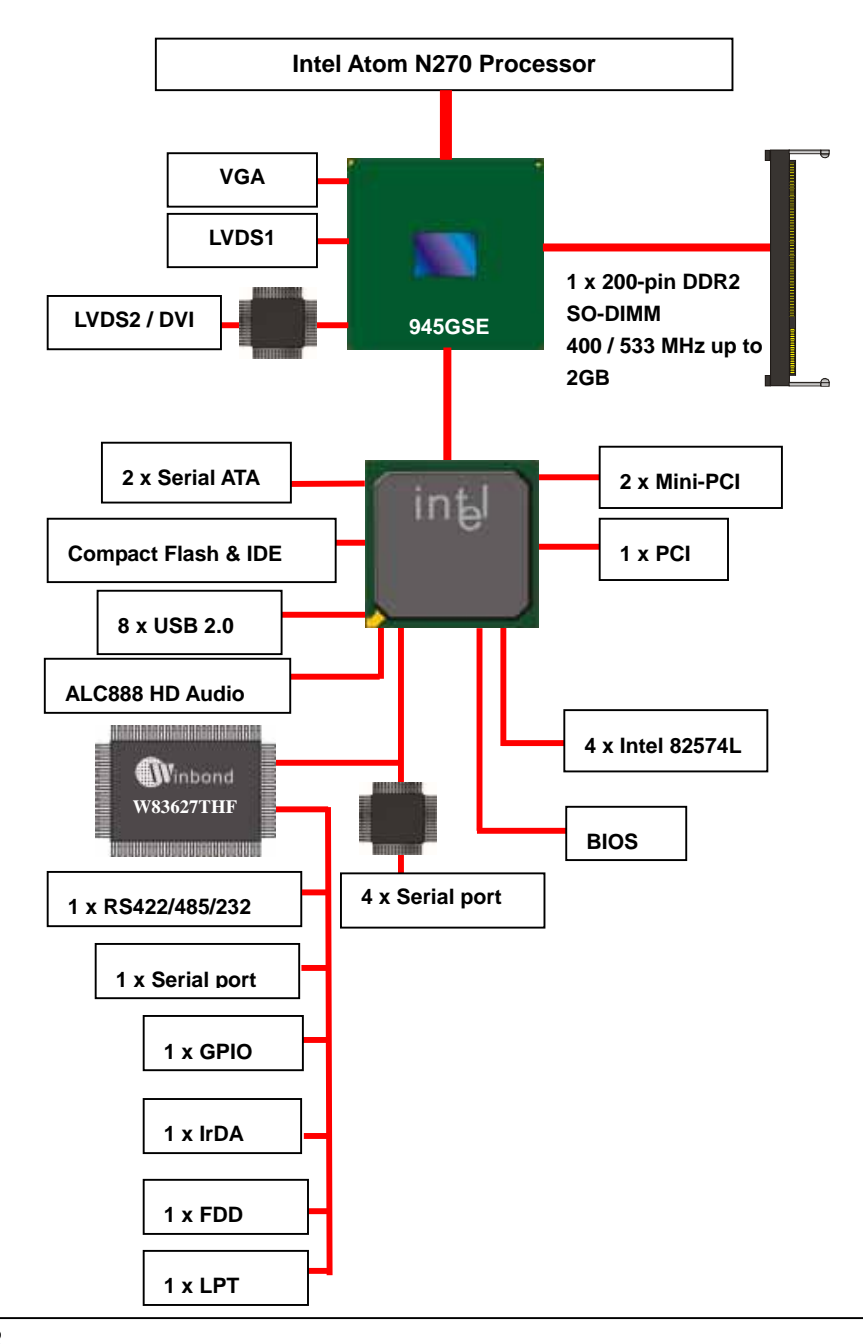

# **Chapter 2 <Hardware Setup> 2.1 <Connector Location>**

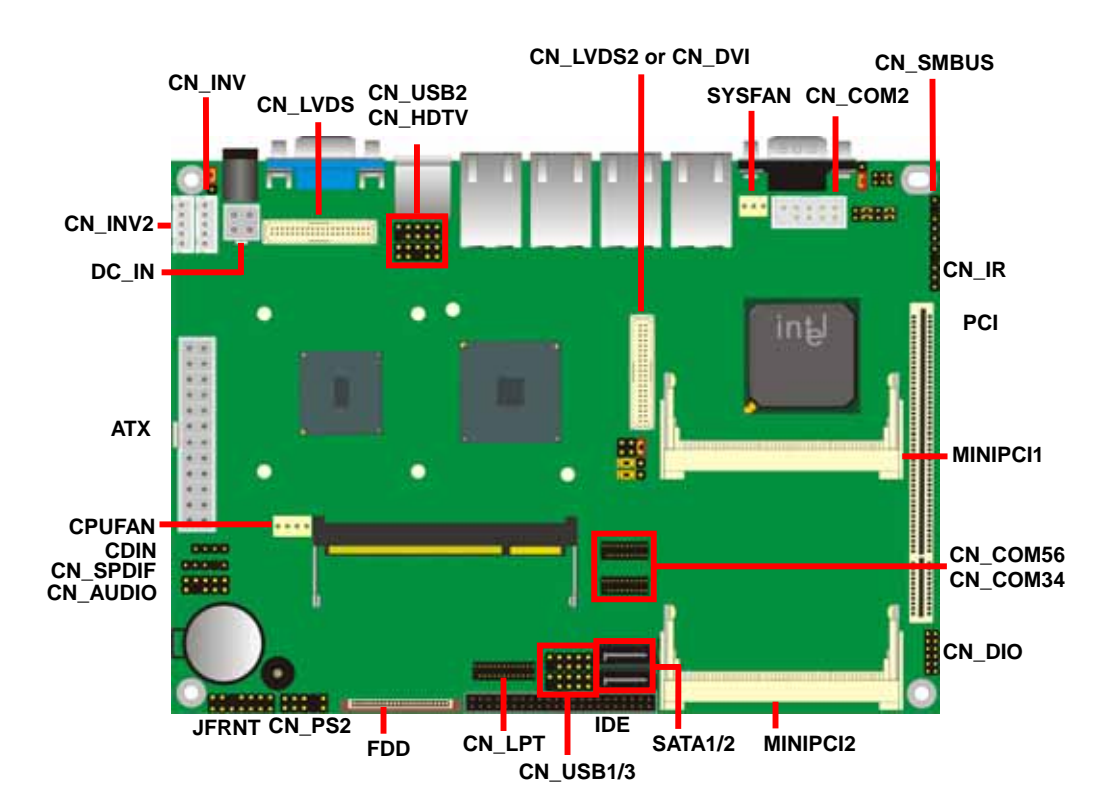

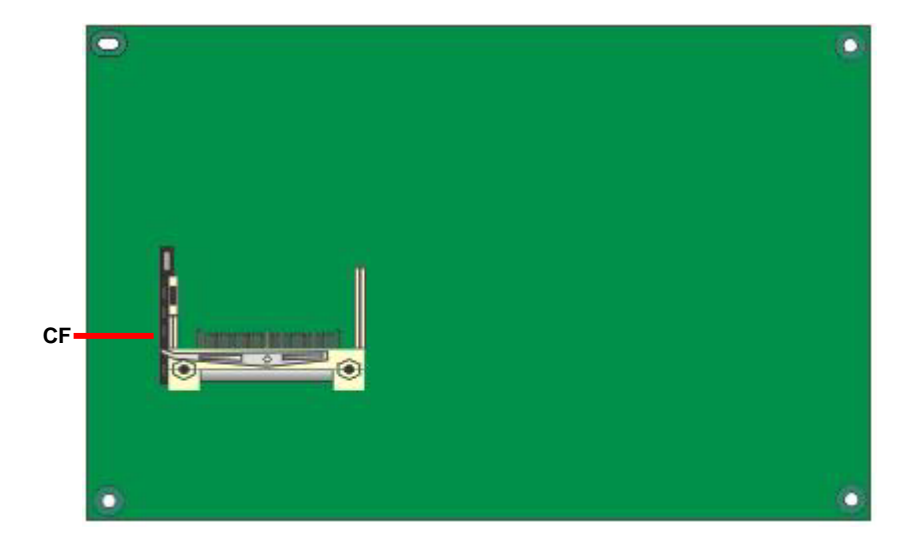

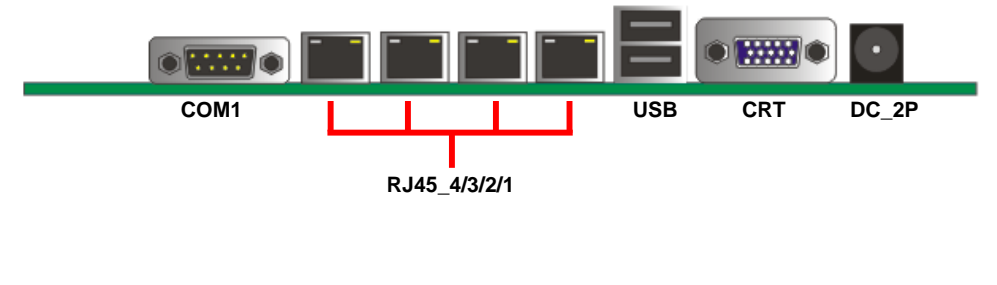

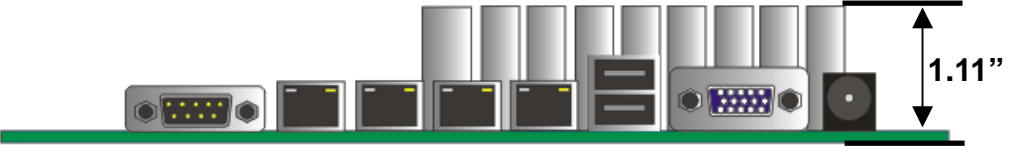

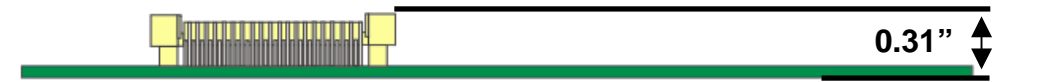

# **2.2 <Jumper Reference>**

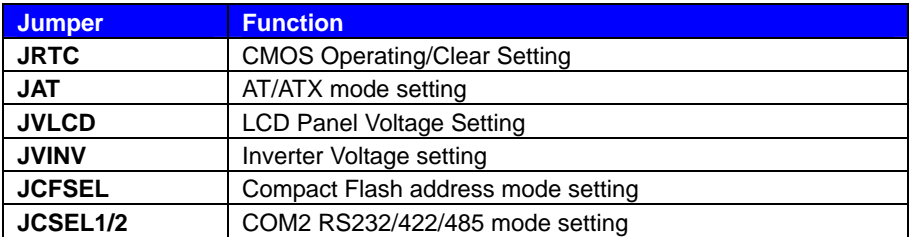

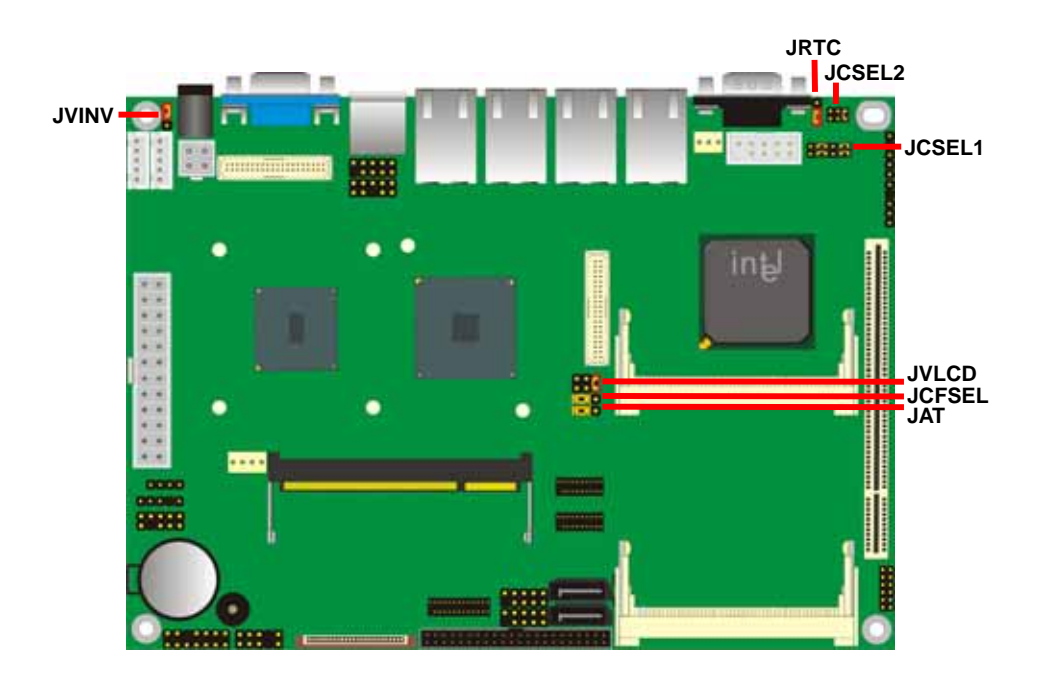

# **2.3 <Connector Reference>**

#### **2.3.1 <Internal Connectors>**

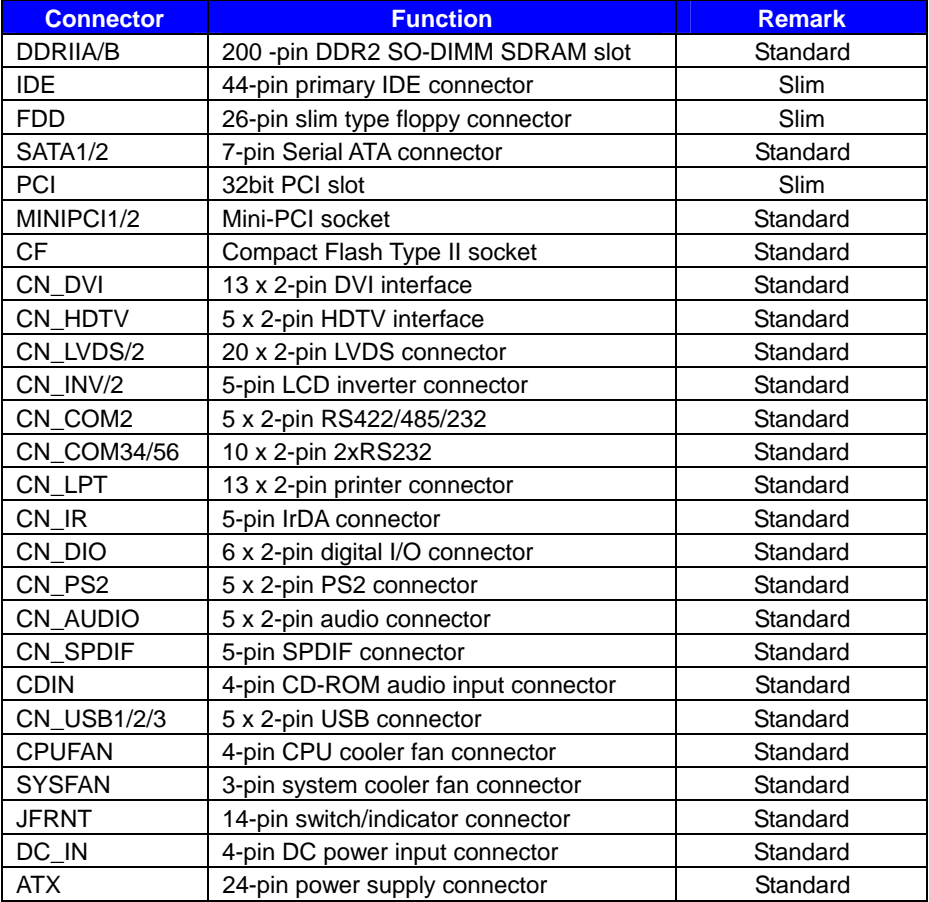

#### **2.3.2 <External Connectors>**

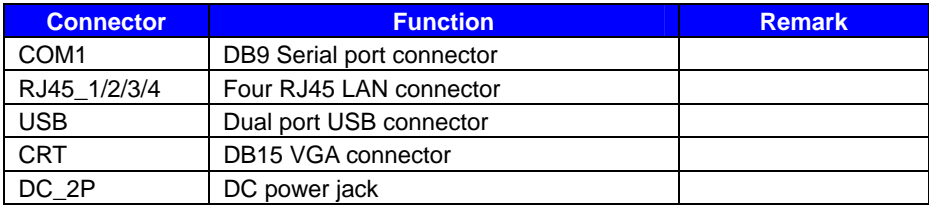

# **2.4 <System and Memory Setup>**

The board provides one 200-pin DDR2 SO-DIMM to support DDR2 533 memory modules up to 2GB of capacity. Non-ECC, unbuffered memory is supported only.

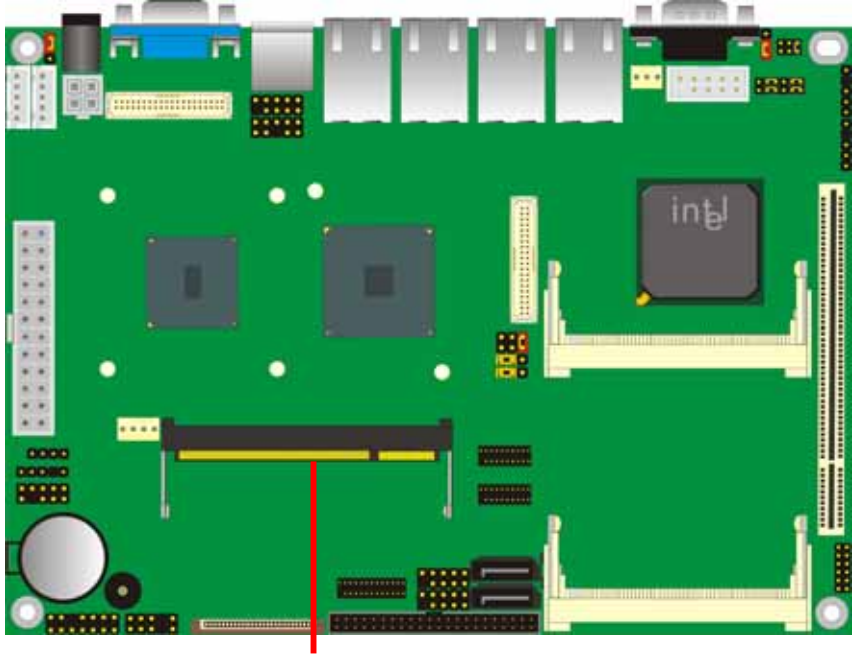

**DDRII** 

# **2.5 <CMOS & ATX Setup>**

The board's data of CMOS can be setting in BIOS. If the board refuses to boot due to inappropriate CMOS settings, here is how to proceed to clear (reset) the CMOS to its default values.

#### **Jumper: JRTC**

#### **Type: Onboard 3-pin jumper**

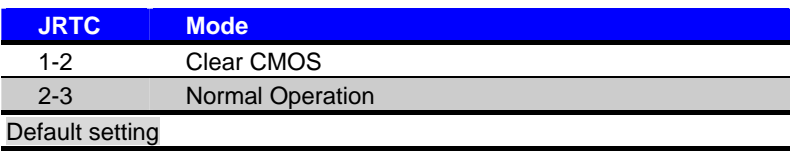

The board has a jumper to switch AT power mode (automatic power on) or standard ATX mode (manual power on).

#### **Jumper: JAT**

#### **Type: Onboard 3-pin jumper**

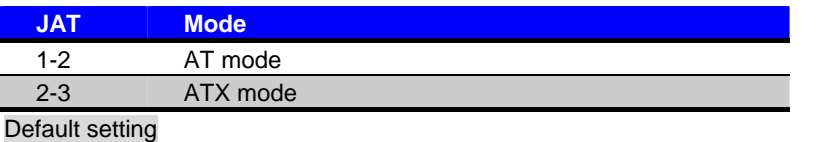

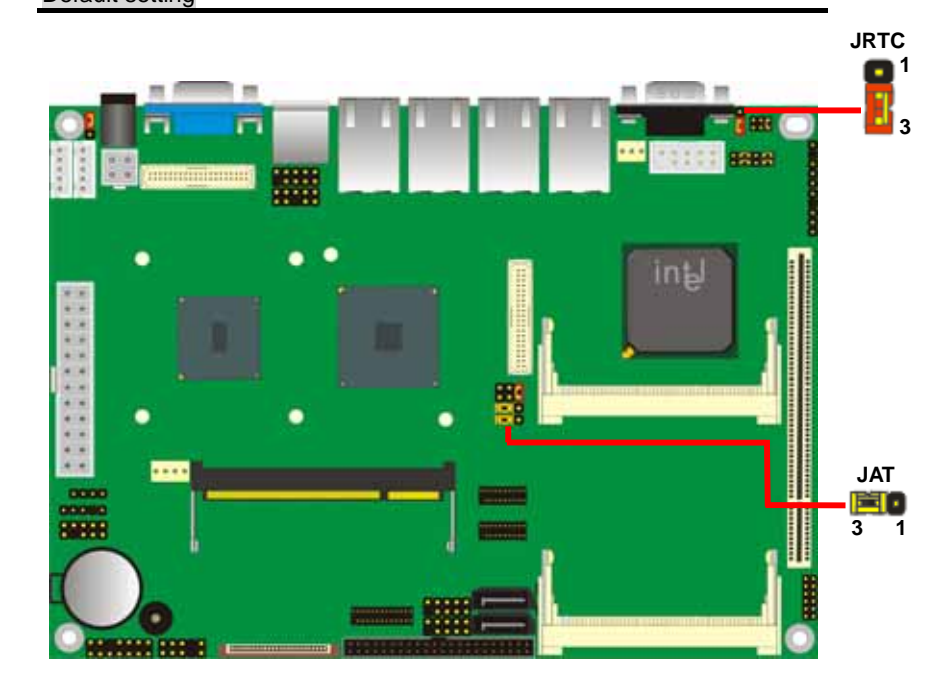

# **2.6 <Enhanced IDE & CF Interface>**

The board supports one enhanced IDE interface for 2 ATAPI devices with ATA33. Based on embedded application, the board has one 44-pin IDE connector +5V supported for disk on module.

The board also provides a Compact Flash Type II socket with jumper (**JCFSEL**) selectable Master/Slave mode on IDE channel.

#### Jumper: **JCFSEL**

Type: onboard 3-pin header

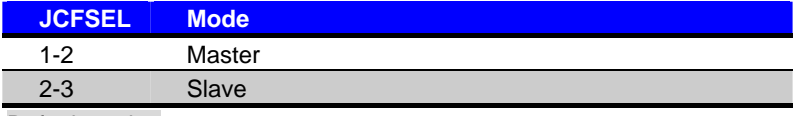

Default setting

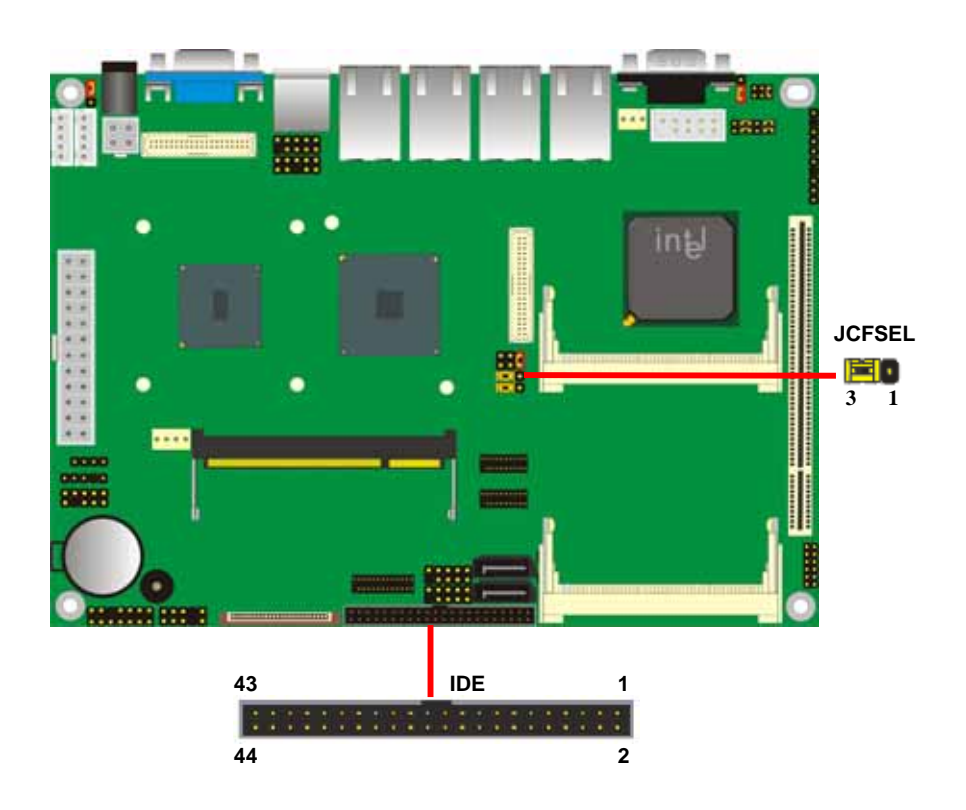

# **2.7 <Serial ATA Interface>**

Based on Intel ICH7-M, the board provides two Serial ATA interfaces with up to 150MB/s of transfer rate.

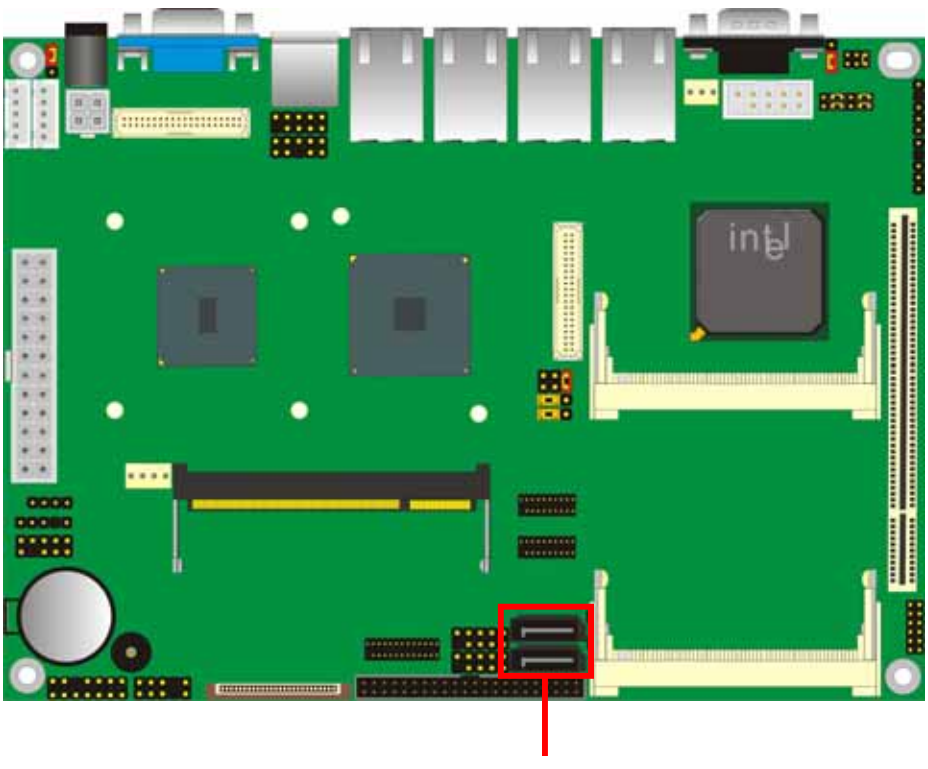

**SATA1/2** 

# **2.8 <Floppy Port>**

The board provides a slim type floppy port; please use the 26-pin ribbon cable in the package to connect the floppy device.

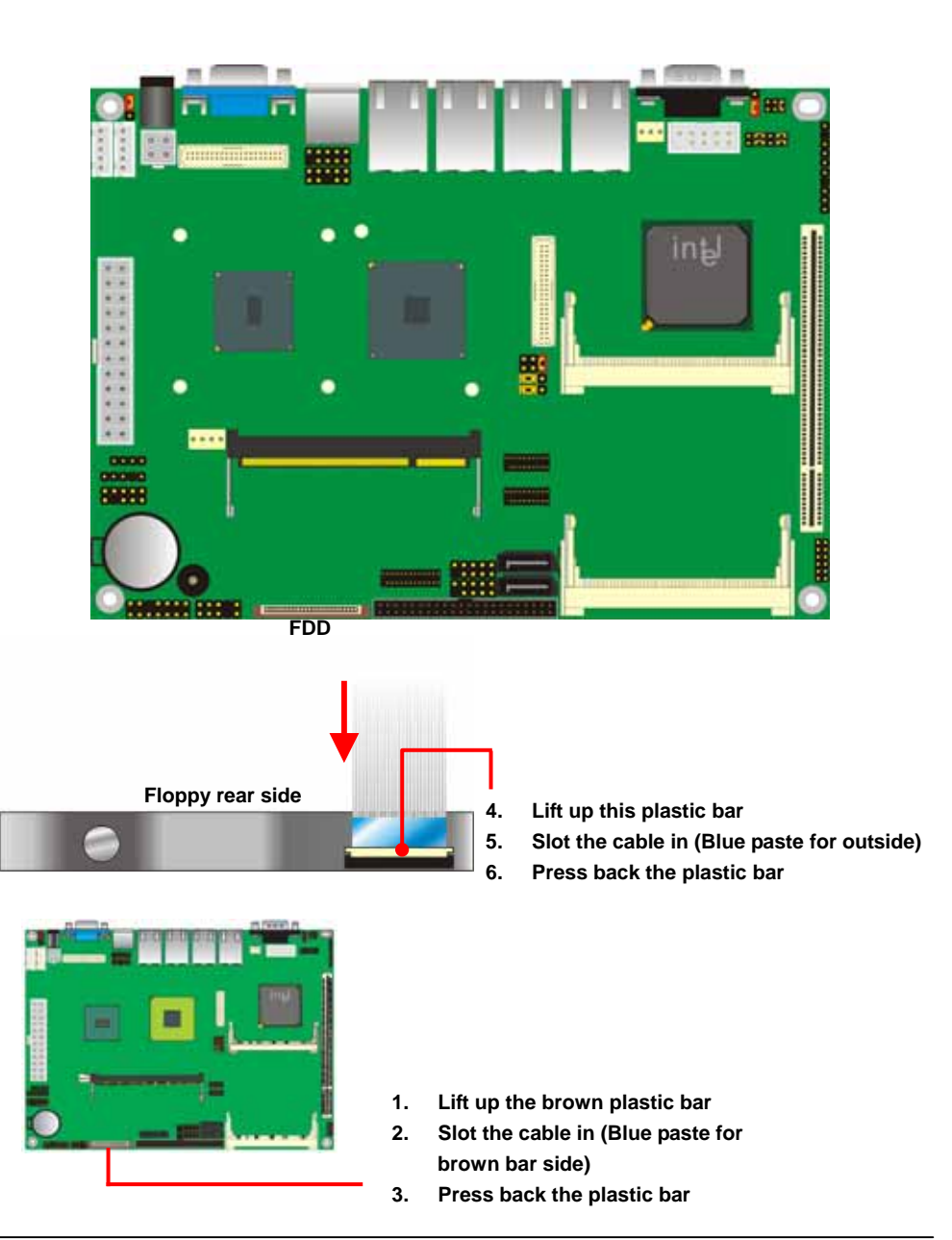

**21** 

# **2.9 <Network Interface>**

The board integrates with four Intel 82574L Gigabit Ethernet controllers. The Intel Gigabit Ethernet supports speed of 10/100/1000Base-T, with IEEE802.3 compliance and Wake-On-LAN supported.

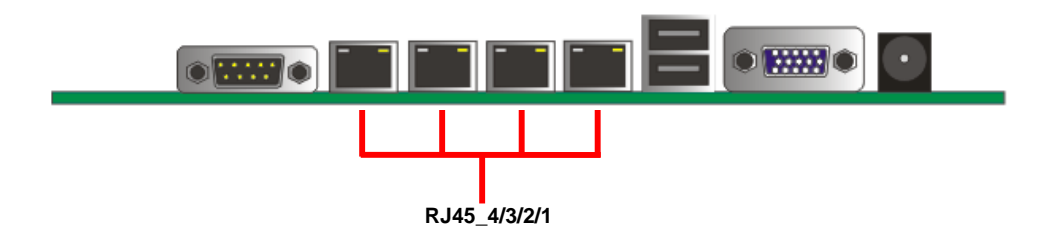

# **2.10 <Onboard Display Interface>**

Based on Intel 945GSE chipset with built-in GMA (Graphic Media Accelerator) 950 graphics, the board provides one DB15 connector on real external I/O port, and one 40-pin LVDS interface with 5-pin LCD backlight inverter connector. The board provides dual display function with clone mode and extended desktop mode for CRT, LCD and HDTV.

#### **2.10.1 <Analog VGA Interface>**

Please connect your CRT or LCD monitor with DB15 male connector to the onboard DB15 female connector on rear I/O port.

The board supports up to 2048 x 1536 (QXGA) of resolution.

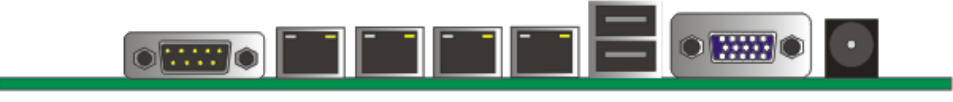

**CRT** 

#### **2.10.2 <LVDS interface>**

The board provides one 40-pin LVDS connector for 18-bit single/dual channel panels, supports up to 1600 x 1200 (UXGA) of resolution, with one LCD backlight inverter connector and jumpers for panel and inverter voltage setting

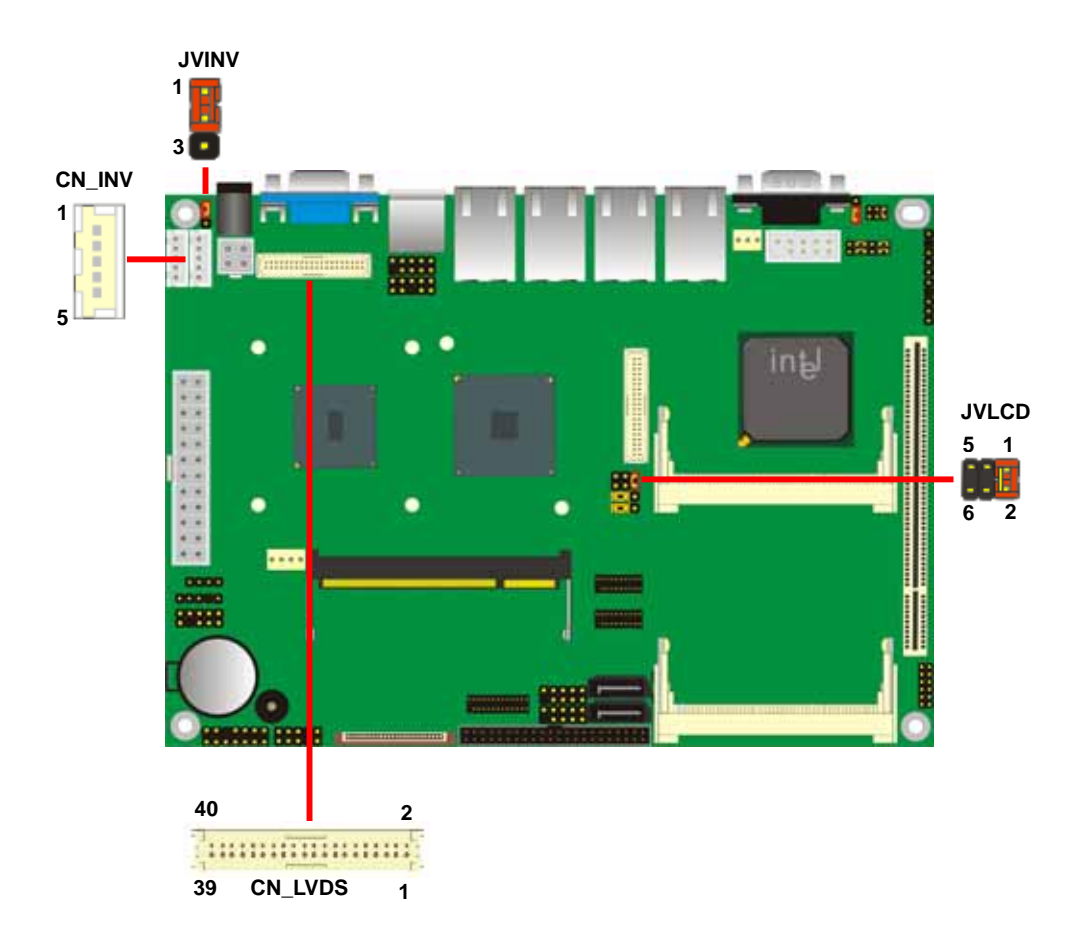

#### **2.10.3 <Second LVDS Interface> LE-575X2 only**

The board provides another 40-pin LVDS connector for 18/24bit dual channel panels, supports up to 1600 x 1200 (UXGA) of resolution, with CN\_INV2 LCD backlight inverter connector (LE-575X2 only).

The panel & inverter voltage setting shared with JVLCD & JVINV.

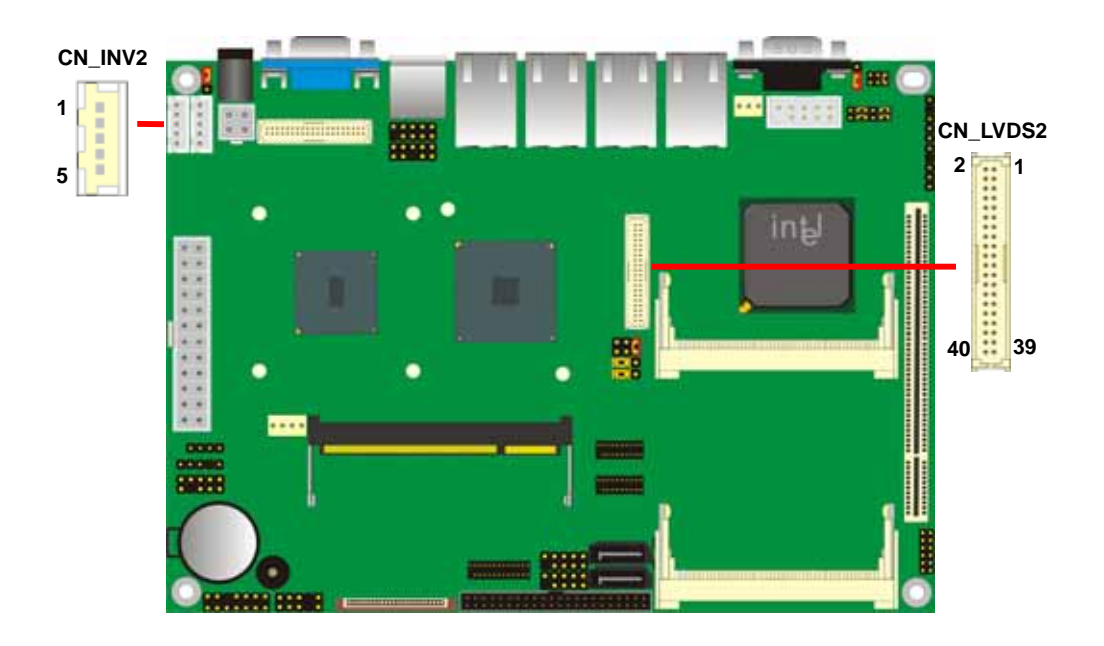

Type: 3-pin Power select Jumper

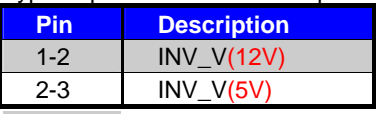

Default:1-2

#### Connector: **CN\_INV/CN\_INV\_2**

Type: 5-pin Inverter power connector Connector model: **JST B5B-XH-A** 

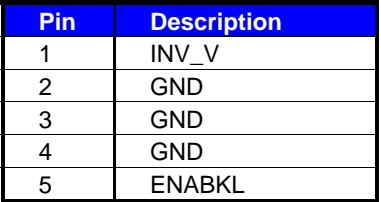

#### Connector: **CN\_LVDS/2**

Type: onboard 40-pin connector for LVDS connector Connector model: **HIROSE DF13-40DP-1.25V** 

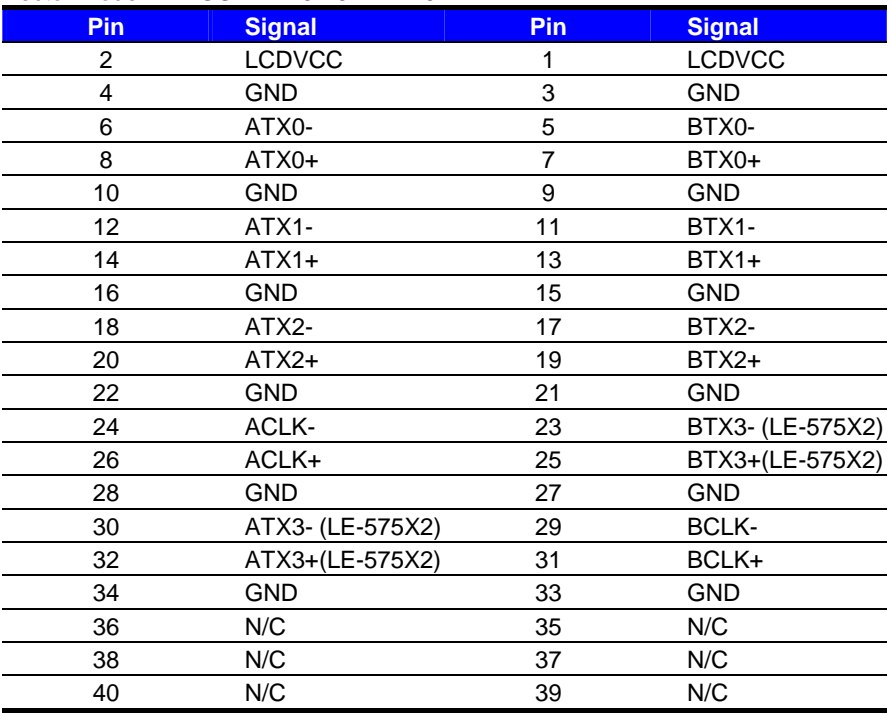

# Jumper: **JVINV** Jumper: **JVLCD**

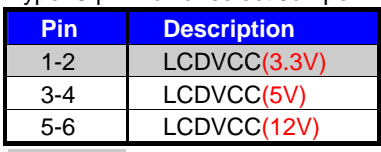

Default:1-2

To setup the LCD, you need the component below:

- 1. A panel with LVDS interfaces.
- 2. An inverter for panel's backlight power.
- 3. A LCD cable and an inverter cable.

**For the cables, please follow the pin assignment of the connector to make a cable, because** 

**every panel has its own pin assignment, so we do not provide a standard cable; please find a** 

**local cable manufacture to make cables.** 

#### **LCD Installation Guide:**

1. Preparing the **LE-575X/2**, **LCD panel** and the **backlight inverter**.

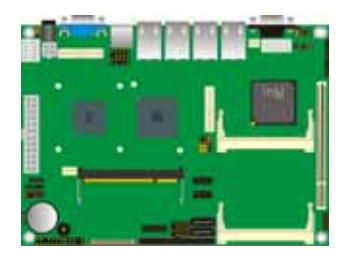

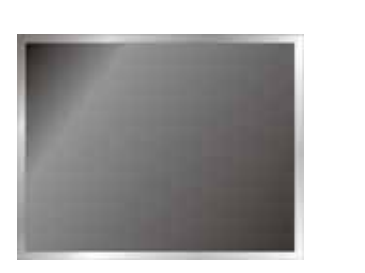

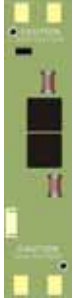

- 2. Please check the datasheet of the panel to see the voltage of the panel, and set the jumper **JVLCD** to +12V, +5V or +3.3V.
- 3. You would need a LVDS type cable.

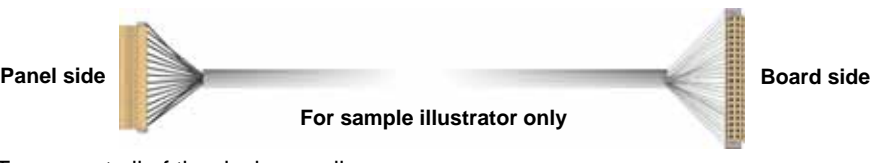

4. To connect all of the devices well.

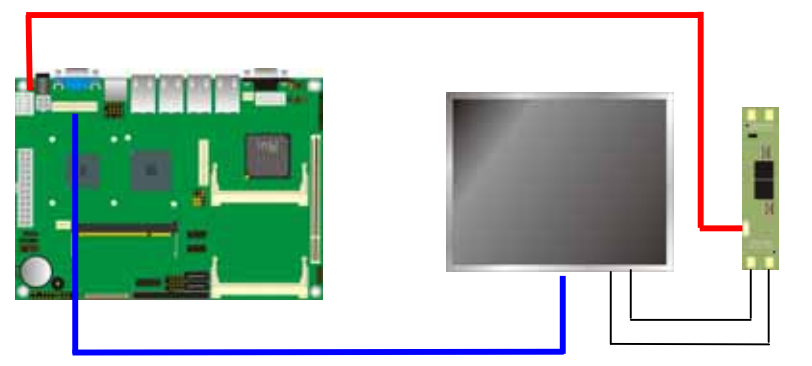

After setup the devices well, you need to select the LCD panel type in the BIOS.

The panel type mapping is list below:

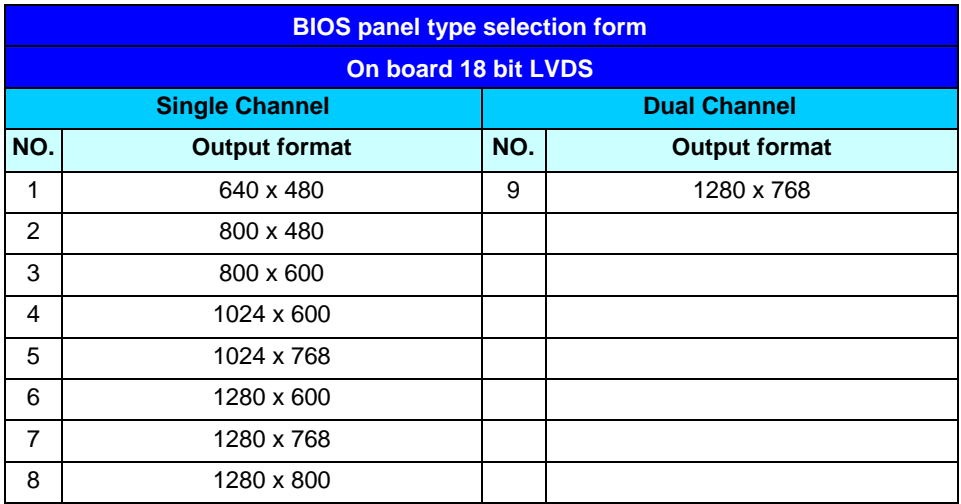

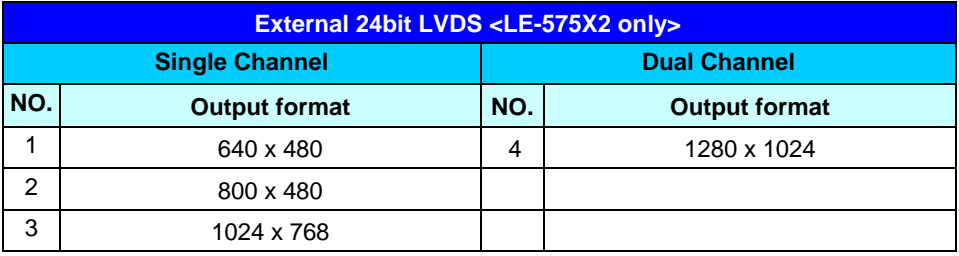

#### **2.10.4 <DVI Interface> LE-575XD only**

The board also comes with a DVI interface with Chrontel CH7307C for digital video interface. Supports up to 1600 x 1200 (UXGA) of resolution. (LE-575XD only)

Connector: **CN\_DVI**

Connector type: 26-pin header (pitch = 2.00mm)

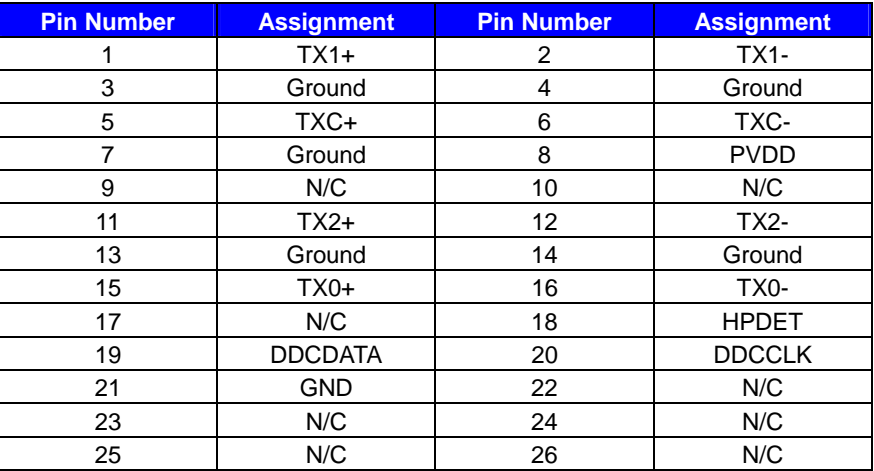

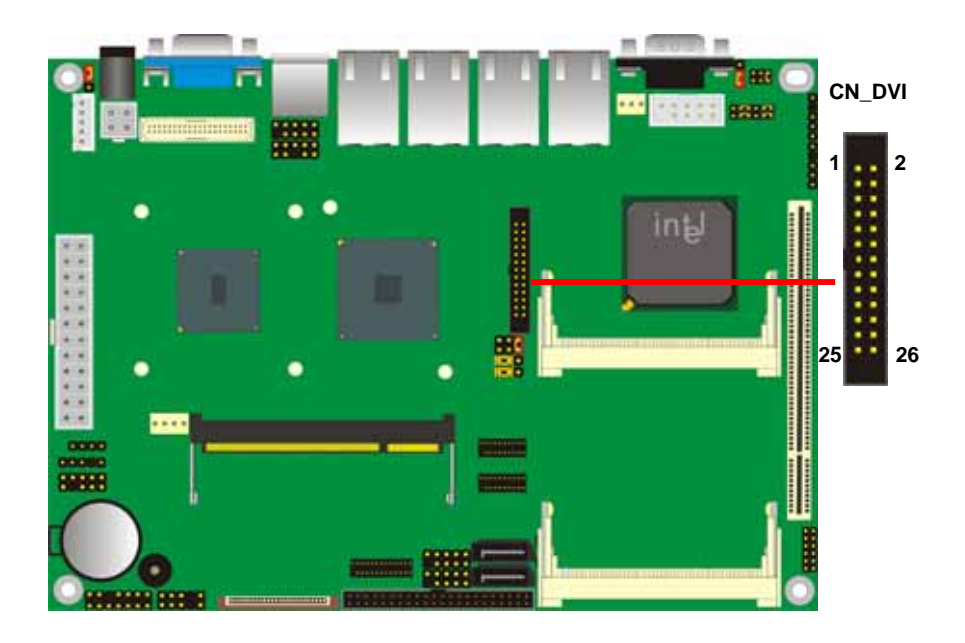

#### **LE-575 User's Manual 2.10.5 <HDTV Interface>**

The board provides an HDTV interface with Intel 945GSE, supports Composite and S-Video with PAL and NTSC of TV system, Component with 480p/720p/1080i of HDTV support, and display (clone or extended desktop) function with VGA, LVDS, DVI.

#### Connector: **CN\_HDTV**

Connector type: 10-pin header HDTV connector (pitch = 2.54mm)

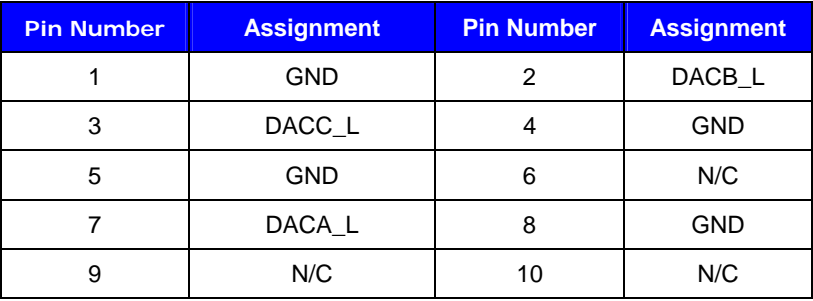

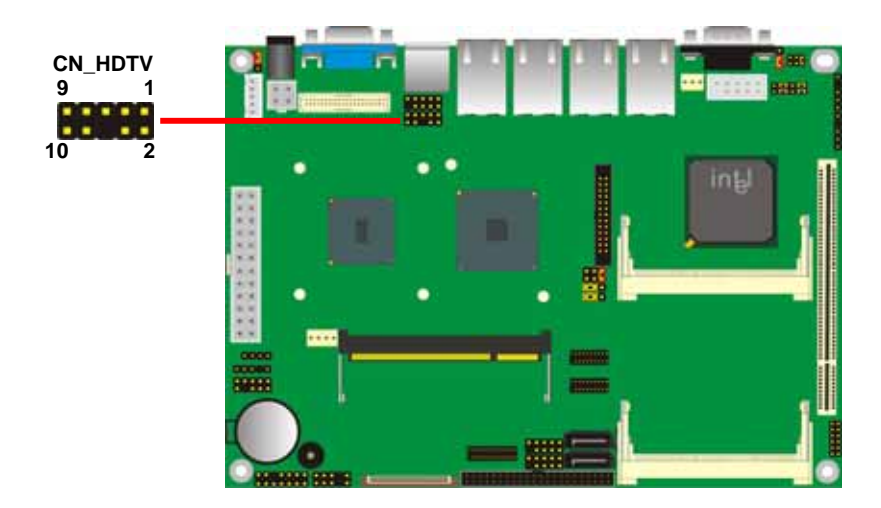

#### **LE-575 User's Manual 2.11 <Onboard Audio Interface>**

The board integrates onboard audio interface with REALTEK ALC88 codec, with INTEL High Definition Audio bus, it offers more vivid sound and other advantages than former HD audio compliance.

The main specifications of ALC888 are:

- z **High-performance DACs with 97dB S/N ratio**
- **Compatible with HD**
- **Meets Microsoft WHQL/WLP 2.0 audio requirements**

The board provides speaker out, Line-in/MIC-in, CDIN, SPDIF through audio cable.

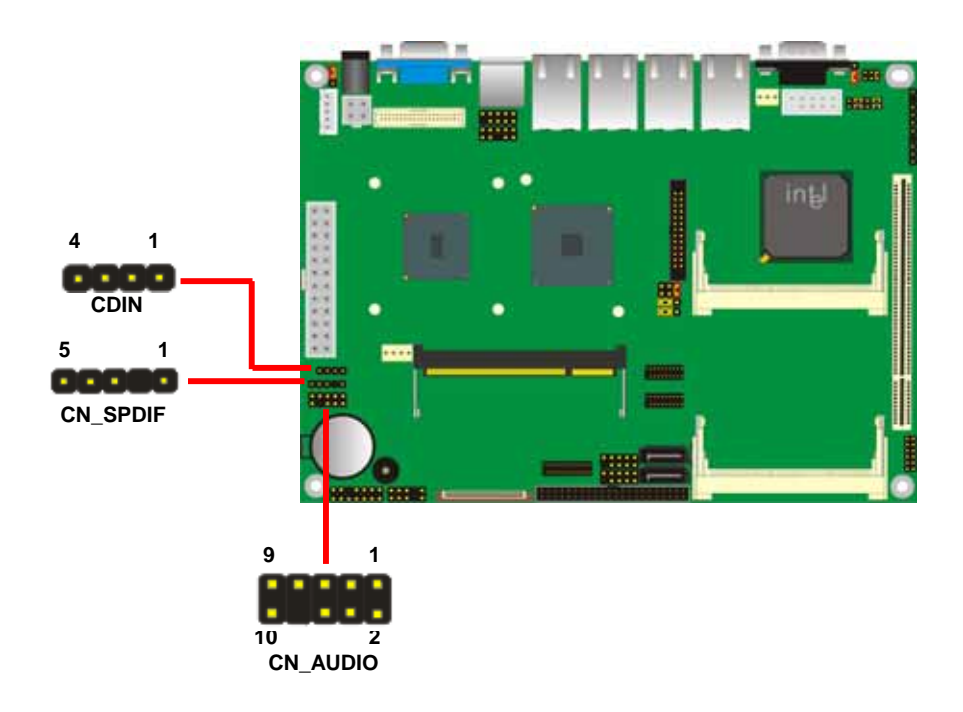

#### **Connector: CN\_AUDIO**

Type: 10-pin  $(2 \times 5)$  header (pitch =  $2.54$ mm)

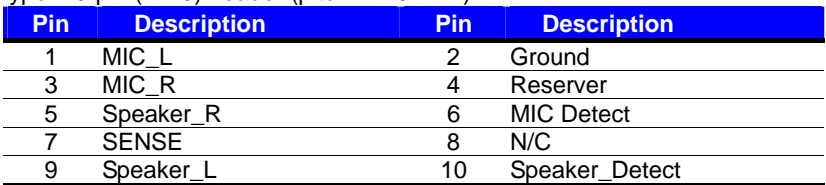

#### **Connector: CDIN**

Type: 4-pin header (pitch  $= 2.54$ mm)

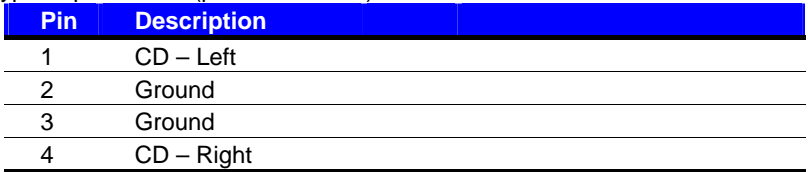

#### **Connector: CN\_SPDIF**

Type: 5-pin header (pitch = 2.54mm)

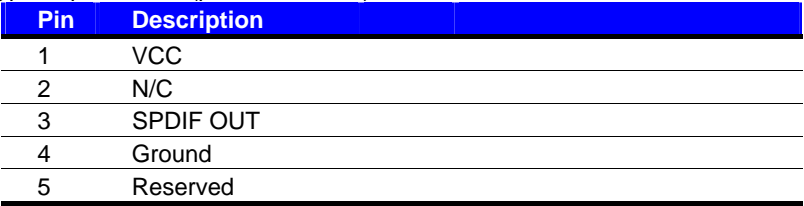

# **2.12 <USB2.0 Interface>**

Based on Intel ICH7M, the board provides 8 USB2.0 ports. The USB2.0 interface provides up to 480Mbps of transferring rate.

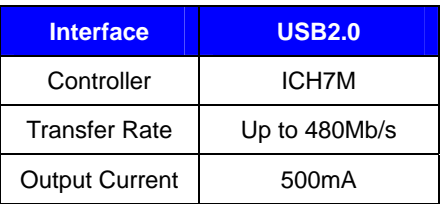

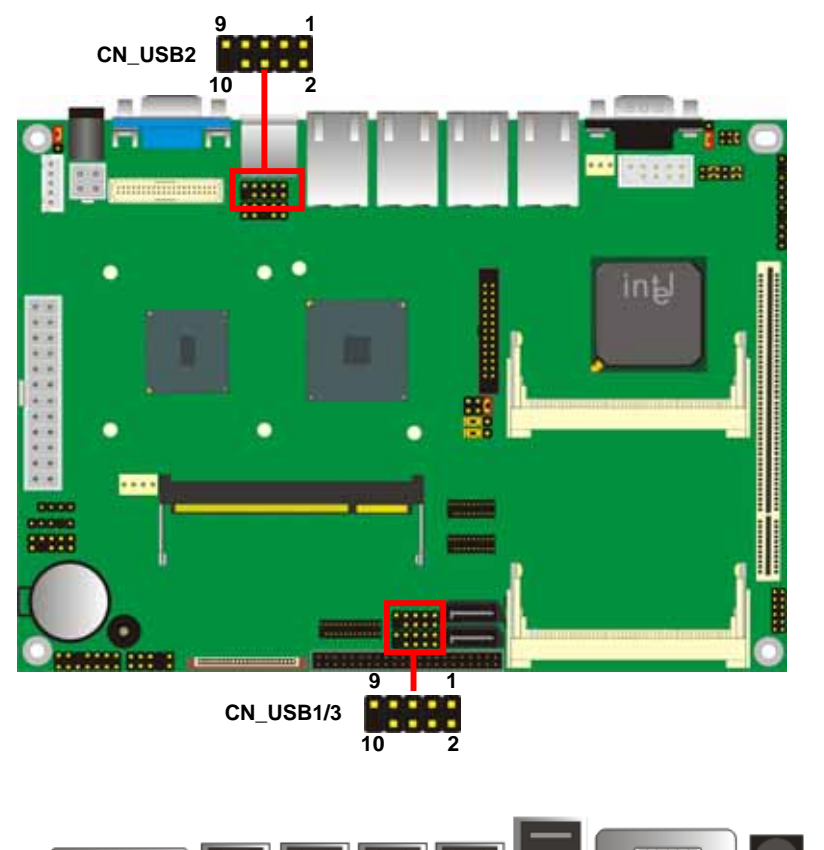

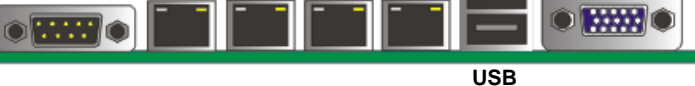

#### Connector: **CN\_USB** Type: 10-pin (5 x 2) header for USB1/2/3 Ports **Pin Description Pin Description** 1 USBVCC 2 USBVCC 3 Data0- 4 Data1- 5 Data0+ 6 Data1+ 7 Ground 8 Ground 9 Ground 10 N/C

PS: The USB2.0 will be only active when you connecting with the USB2.0 devices, if you insert an USB1.1 device, the port will be changed to USB1.1 protocol automatically. The transferring rate of USB2.0 as 480Mbps is depending on device capacity, exact transferring rate may not be up to 480Mbps.

# **2.13 <GPIO Interface>**

The board provides a programmable 8-bit digital I/O interface; you can use this general

purpose I/O port for system control like POS or KIOSK.

#### Connector: **CN\_DIO**

Type: onboard 2 x 6-pin header, pitch=2.0mm

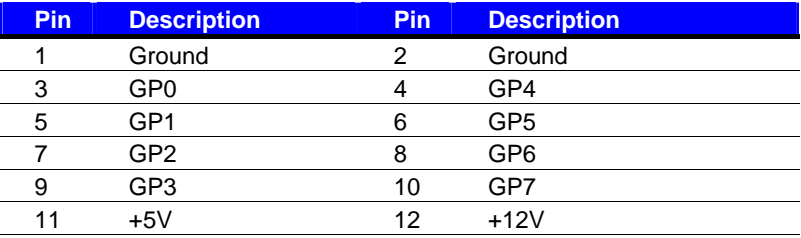

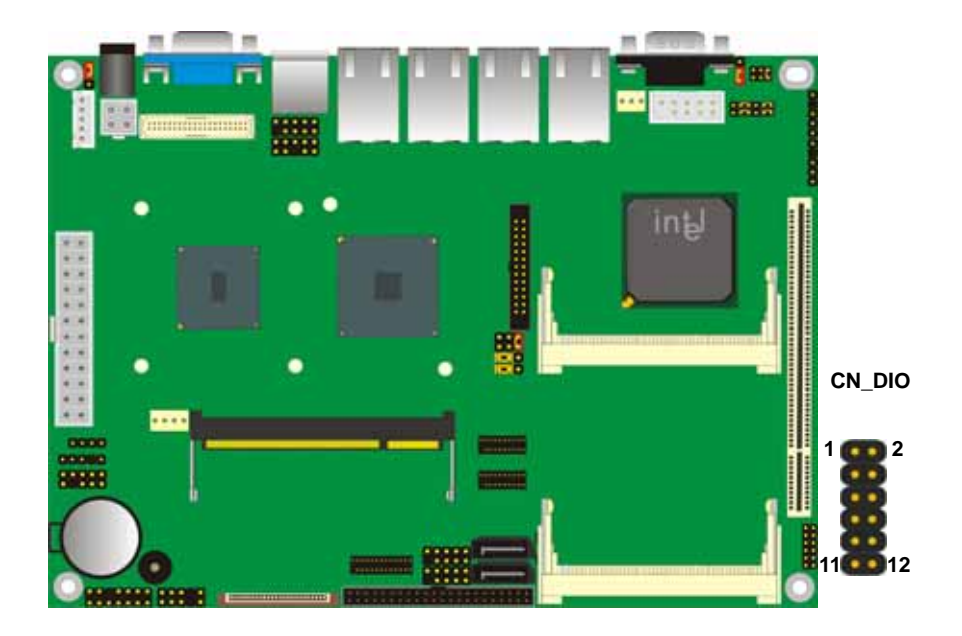

# **2.14 <Serial Port Jumper Setting >**

The board provides six RS232 serial ports, with jumper selectable RS422/485 for COM2.

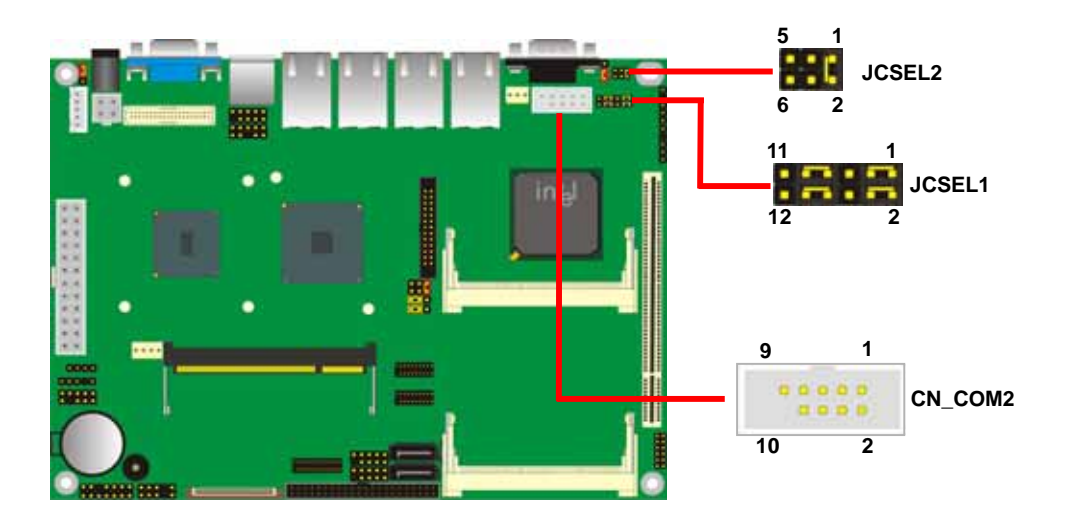

#### Connector: **CN\_COM2**

Type: 10-pin (5 x 2) header

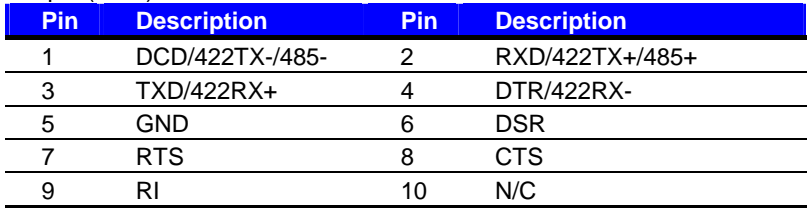

#### Jumper: **JCSEL1/2**

Type: onboard 12-pin and 6-pin header

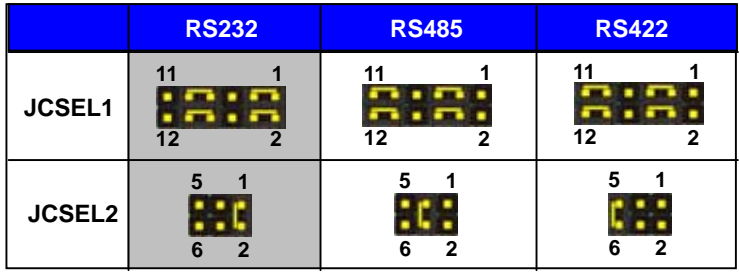

**Default setting** 

# **2.15 <Power and Fan Connector>**

The board comes with a 2-pin DC-Jack & 4-pin P4 additional power connector for DC input, it also has 24-pin ATX power connector for internal power supply, you can choose one pf them to meet your plication.

#### **2.15.1 <Power Input>**

Connector: **DC\_IN**

Type: 4-pin DC power connector

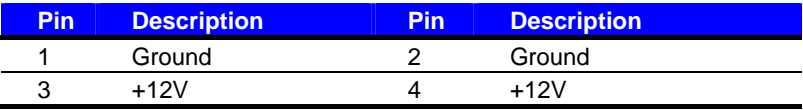

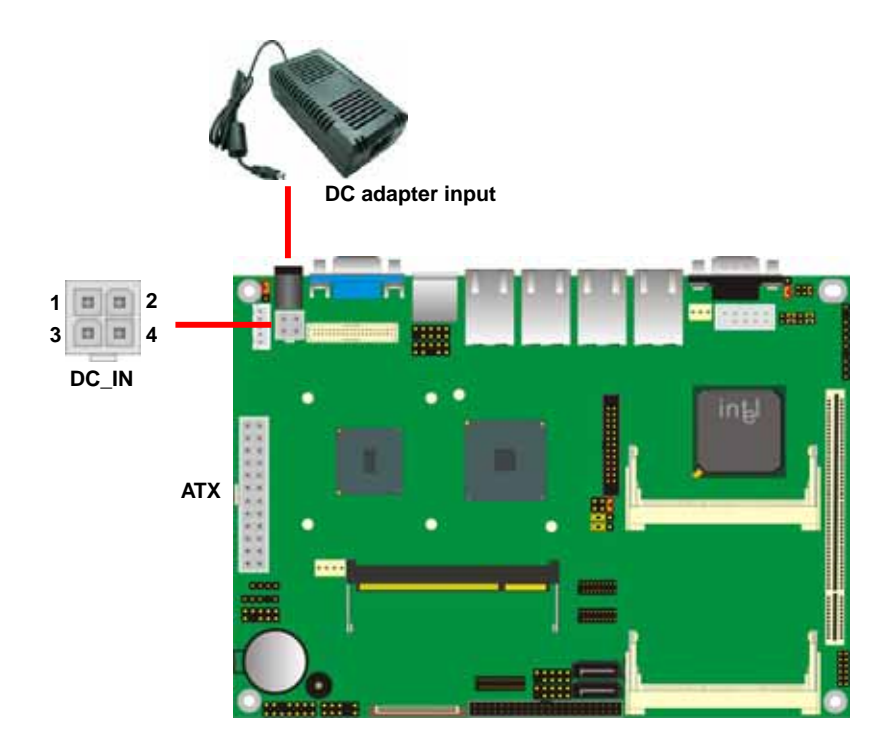

#### **2.15.2 <Power Output>**

The board provides one 24-pin ATX connector for +5V/+12V output for powering your HDD,

CDROM or other devices when DC-input mode has been used.

#### **Attention: When DC-IN had power supplied, the ATX become output!**

#### **Avoid DC-IN and ATX power supply input at the same time!**

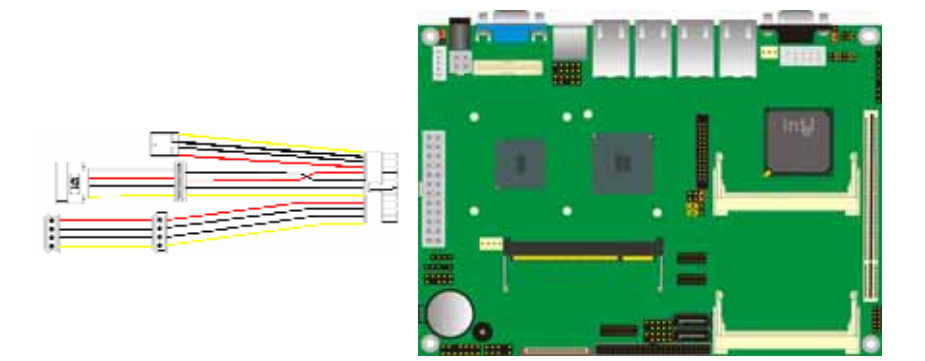

Connector: **ATX Output** *(When DC-IN be used)* Type: 24-pin ATX connector for +5V/+12V

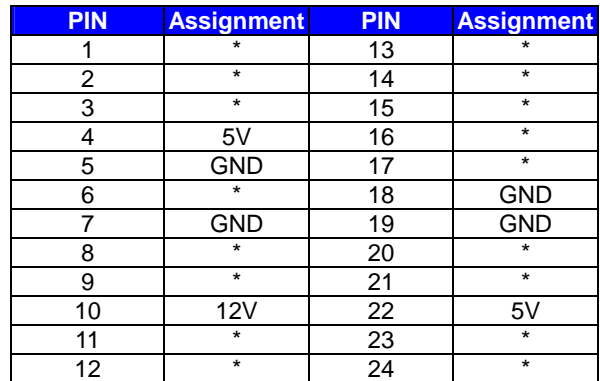

*Note: Maximum output voltage: 12V/2A & 5V/3A* 

#### **2.15.3 <Fan Connector>**

#### Connector: **SYSFAN**

Type: 3-pin fan wafer connector

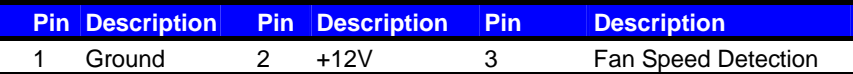

#### Connector: **CPUFAN**

Type: 4-pin fan wafer connector

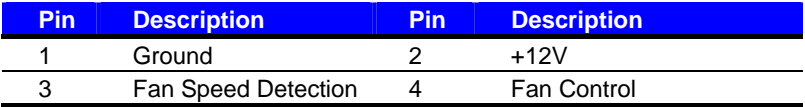

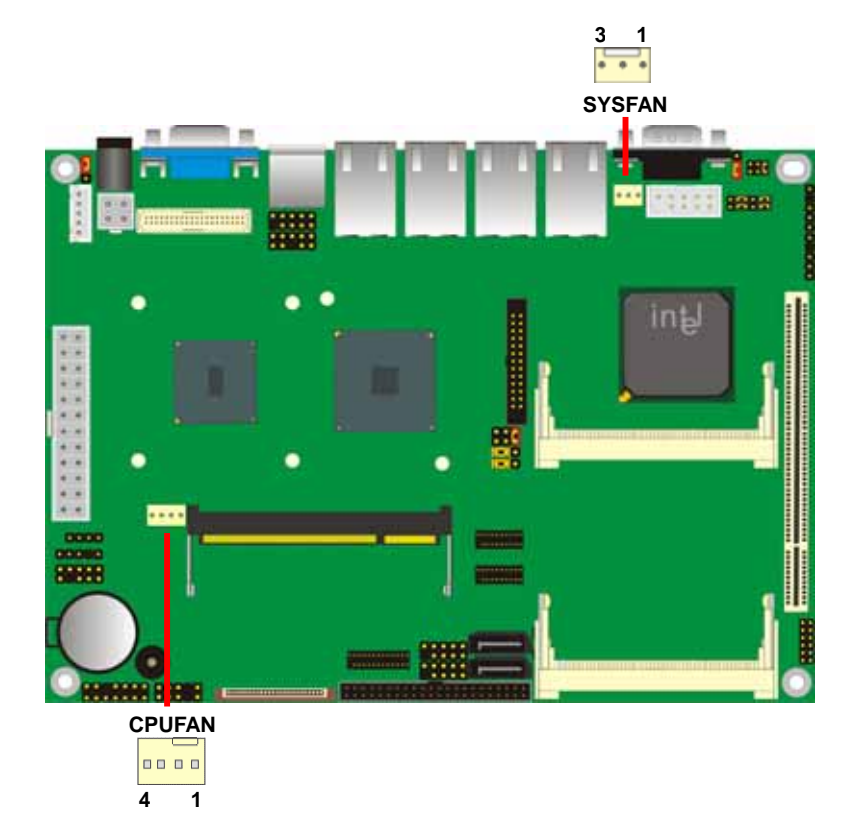

# **2.16 <Indicator and Switch>**

The **JFRNT** provides front control panel of the board, such as power button, reset and

beeper, etc. Please check well before you connecting the cables on the chassis.

#### Connector: **JFRNT**

Type: onboard 14-pin (2 x 7) 2.54-pitch header

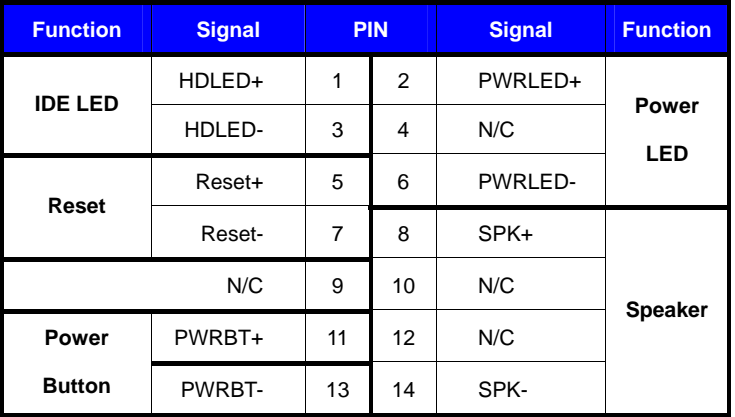

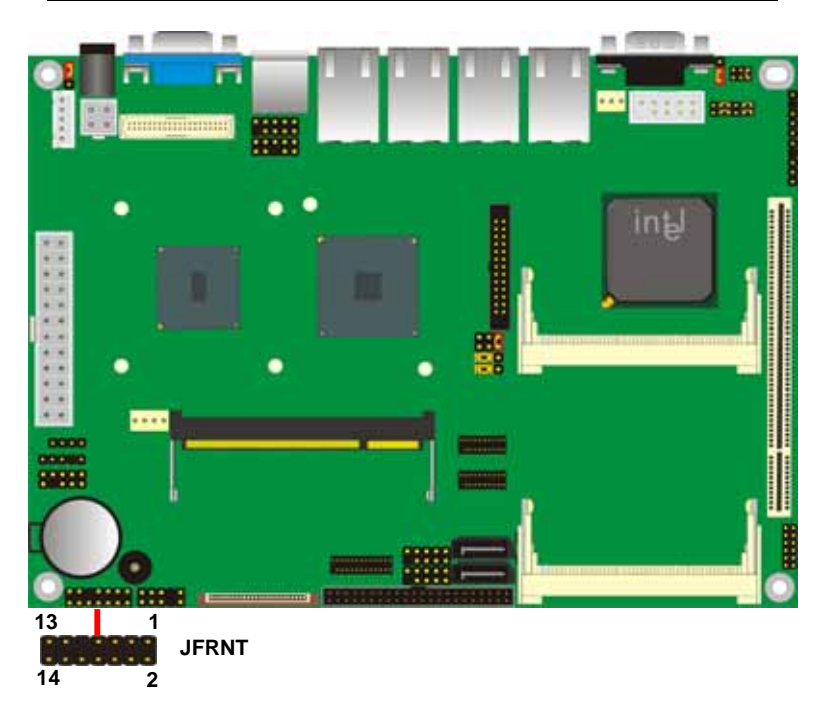

# **(This Page is Left For Blank)**

# **Chapter 3 <System Configuration> 3.1 <Audio Configuration>**

The board integrates Intel® ICH9M with REALTEK® ALC888 codec. It can support 2 channels sound under system configuration. Please follow the steps below to setup your sound system.

- 1. Install REALTEK HD Audio driver.
- 2. Lunch the control panel and Sound Effect Manager.

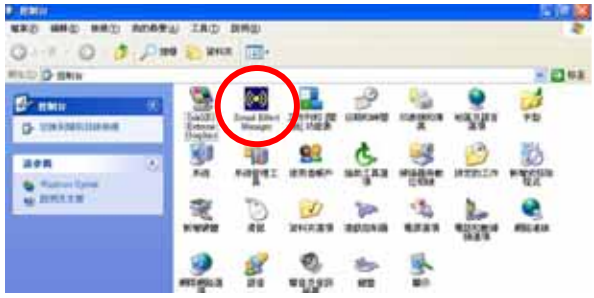

3. Select Speaker Configuration

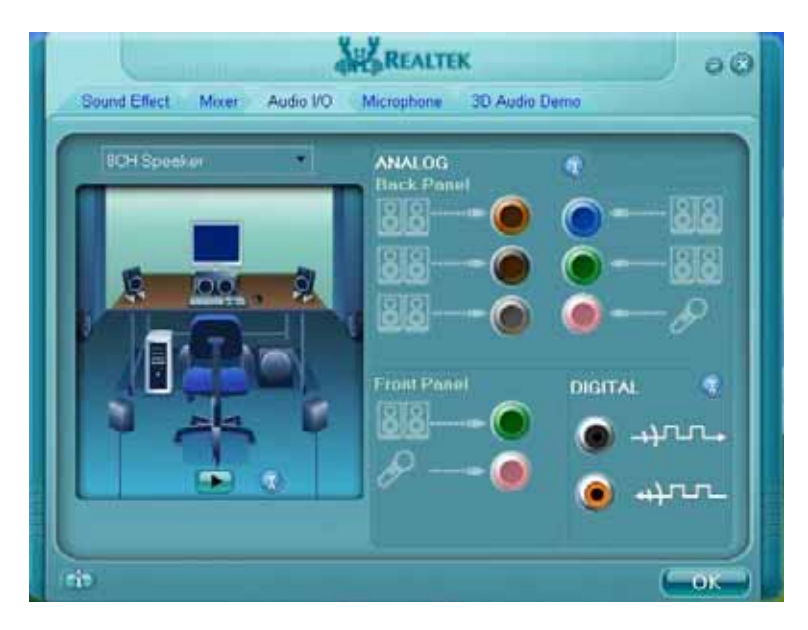

#### **LE-575 User's Manual 3.2 <Display Configuration>**

Based on Intel 945GSE GMCH with GMA 950(Graphic Media Accelerator), the board

supports two DACs for display device as different resolution and color bit.

Please install the Intel Graphic Driver before you starting setup display devices.

1. Click right button on the desktop to lunch **display properties**

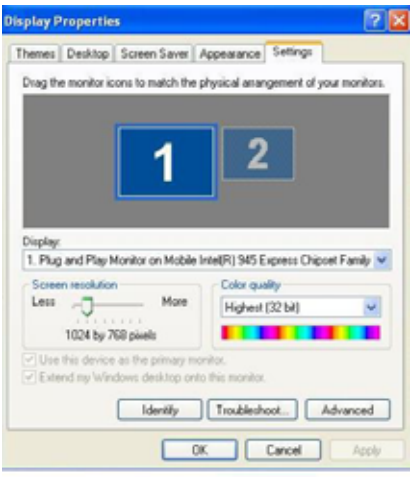

2. Click **Advanced** button for more specificity setup.

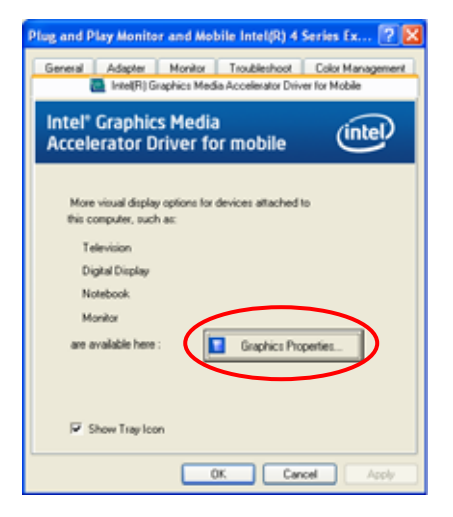

3. This setup options can let you define each device settings.

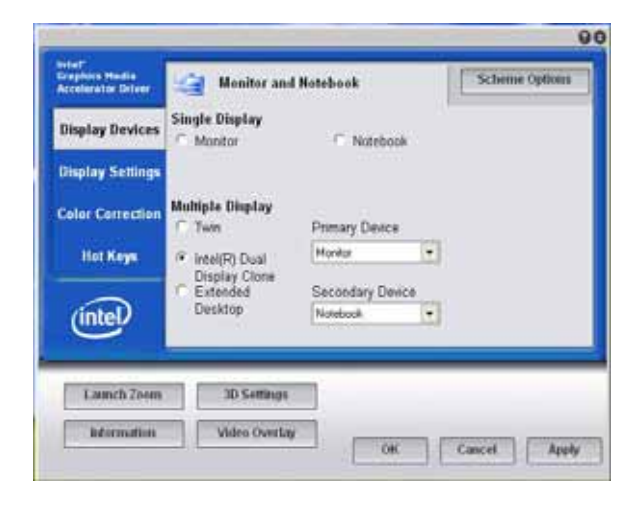

**Note: Dual LVDS display supports Extended Desktop only.** 

#### **(This Page is Left for Blank)**

# **Chapter 4 <BIOS Setup>**

The motherboard uses the Award BIOS for the system configuration. The Award BIOS in the single board computer is a customized version of the industrial standard BIOS for IBM PC AT-compatible computers. It supports Intel x86 and compatible CPU architecture based processors and computers. The BIOS provides critical low-level support for the system central processing, memory and I/O sub-systems.

The BIOS setup program of the single board computer let the customers modify the basic configuration setting. The settings are stored in a dedicated battery-backed memory, NVRAM, retains the information when the power is turned off. If the battery runs out of the power, then the settings of BIOS will come back to the default setting.

The BIOS section of the manual is subject to change without notice and is provided here for reference purpose only. The settings and configurations of the BIOS are current at the time of print, and therefore they may not be exactly the same as that displayed on your screen.

To activate CMOS Setup program, press <DEL> key immediately after you turn on the system. The following message "Press DEL to enter SETUP" should appear in the lower left hand corner of your screen. When you enter the CMOS Setup Utility, the Main Menu will be displayed as **Figure 4-1**. You can use arrow keys to select your function, press <Enter> key to accept the selection and enter the sub-menu.

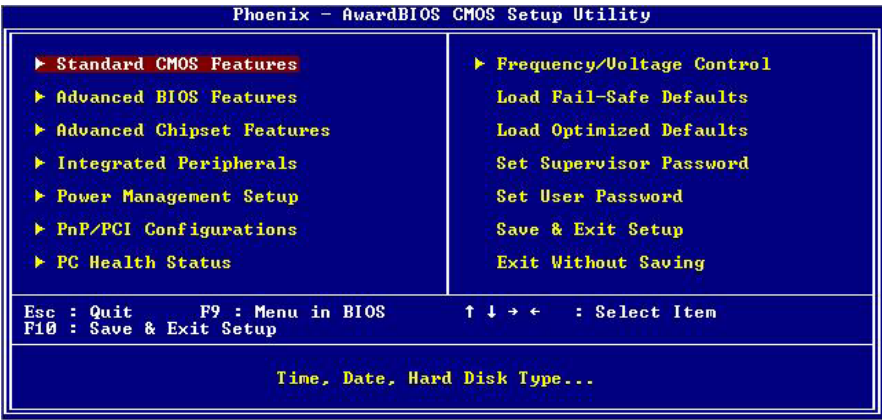

#### **Figure 4-1** CMOS Setup Utility Main Screen

# **(This Page is Left for Blank)**

# **Appendix A <I/O Port Pin Assignment> A.1 <Serial ATA Port>**

Connector: **SATA1/2**

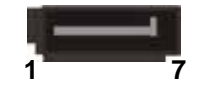

Type: 7-pin wafer connector

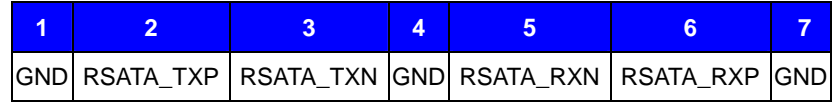

# **A.2 <IDE Port>**

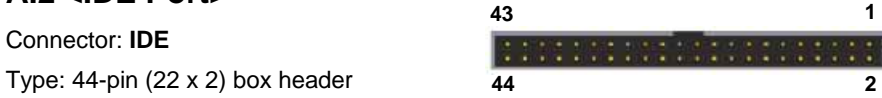

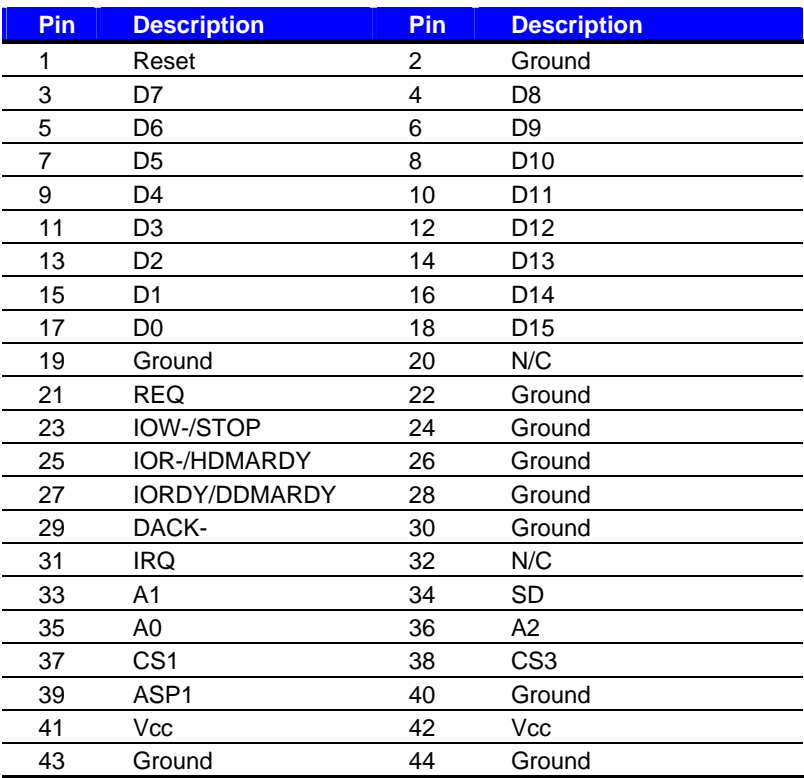

# **A.3 <Floppy Port>**

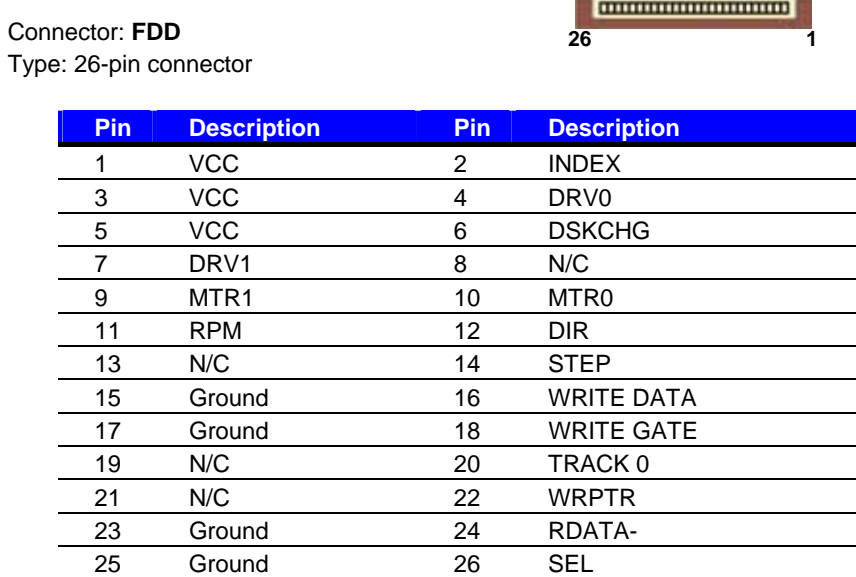

# **A.4 < LPT Port >**

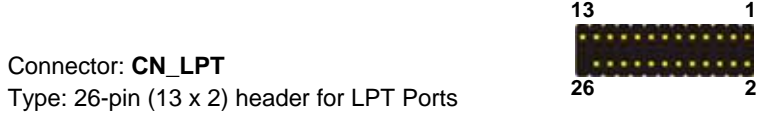

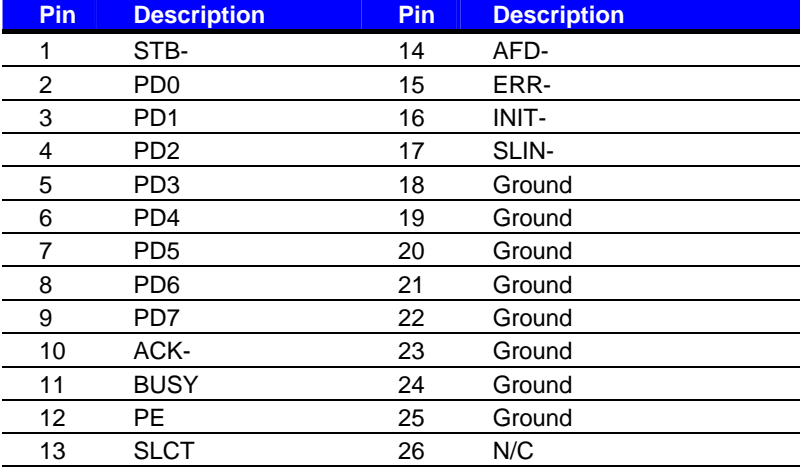

# **A.5 < Serial Port 3,4,5,6 >**

#### Connector: **CN\_COM3\_4/5\_6**

**19 1 20 2**

Type: 20-pin (10 x 2) header for dual Serial Ports

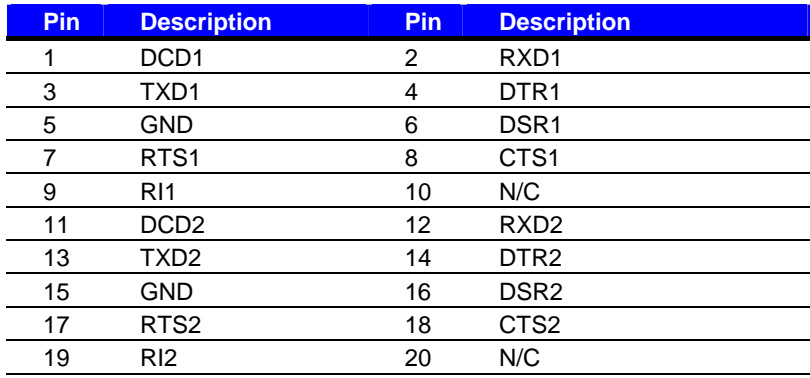

# **A.6 <IrDA Port>**

Connector: **CN\_IR**  Type: 5-pin header for SIR Ports

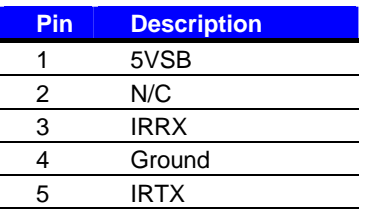

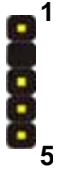

# **A.7 <SMBUS Port>**

#### Connector: **CN\_SMBUS**

Type: 5-pin header for SMBUS Ports

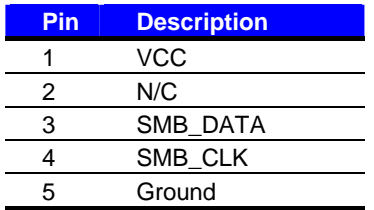

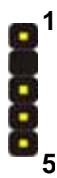

# **A.8 <Serial Port 1>**

#### Connector: **COM1**

Type: 9-pin D-sub male connector on rear I/O.

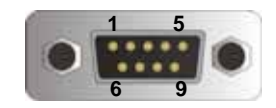

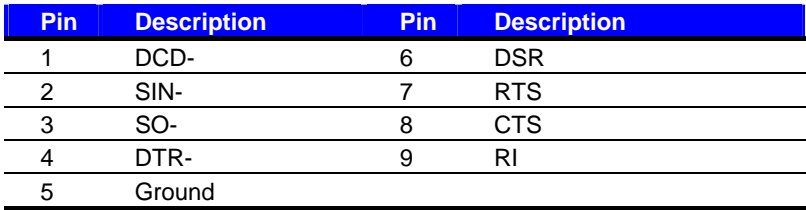

# **A.9 <VGA Port>**

Connector: **CRT**

Type: 15-pin D-sub female connector on rear I/O

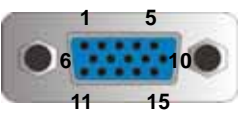

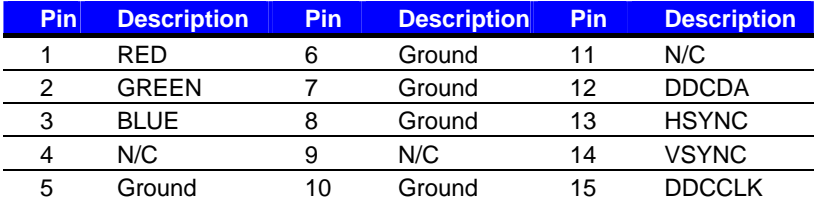

# **A.10 <LAN Port>**

#### Connector: **RJ45**

Type: RJ45 connector with LED on rear I/O

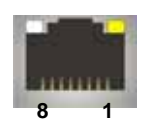

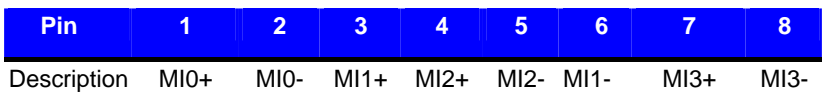

# **(This Page is Left for Blank)**

# **Appendix B <Flash BIOS>**

# **B.1 <Flash Tool>**

The board is based on Award BIOS and can be updated easily by the BIOS auto flash tool. You can download the tool online at the address below:

**http://www.phoenix.com/en/home/ http://www.commell.com.tw/Support/Support\_SBC.htm**

File name of the tool is "awdflash.exe", it's the utility that can write the data into the BIOS flash ship and update the BIOS.

# **B.2 <Flash BIOS Procedure>**

- 1. Please make a bootable floppy disk.
- 2. Get the last .bin files you want to update and copy it into the disk.
- 3. Copy awardflash.exe to the disk.
- 4. Power on the system and flash the BIOS. (Example: C:/ awardflash XXX.bin)
- 5. Restart the system.

Any question about the BIOS re-flash please contact your distributors or visit the web-site at below:

http://www.commell.com.tw/support/support.htm

# **(This Page is Left for Blank)**

# **Appendix C <System Resources> C.1 <I/O Port Address Map>**

[00000000 - 0000000F] Direct memory access controller [00000000 - 00000CF7] PCI bus [00000010 - 0000001F] Motherboard resources [00000020 - 00000021] Programmable interrupt controller [00000022 - 0000003F] Motherboard resources [00000040 - 00000043] System timer [00000044 - 0000005F] Motherboard resources [00000060 - 00000060] Standard 101/102-Key or Microsoft Natural PS/2 Keyboard [00000061 - 00000061] System speaker [00000062 - 00000063] Motherboard resources [00000064 - 00000064] Standard 101/102-Key or Microsoft Natural PS/2 Keyboard [00000065 - 0000006F] Motherboard resources [00000070 - 00000073] System CMOS/real time clock [00000074 - 0000007F] Motherboard resources [00000080 - 00000090] Direct memory access controller [00000091 - 00000093] Motherboard resources [00000094 - 0000009F] Direct memory access controller [000000A0 - 000000A1] Programmable interrupt controller [000000A2 - 000000BF] Motherboard resources [000000C0 - 000000DF] Direct memory access controller [000000E0 - 000000EF] Motherboard resources [000000F0 - 000000FF] Numeric data processor [00000170 - 00000177] Secondary IDE Channel [000001F0 - 000001F7] Primary IDE Channel [00000200 - 00000200] Standard Game Port [00000201 - 00000207] Standard Game Port [00000274 - 00000277] ISAPNP Read Data Port [00000279 - 00000279] ISAPNP Read Data Port [000002E8 - 000002EF] Communications Port (COM4) [000002F8 - 000002FF] Communications Port (COM2) [00000376 - 00000376] Secondary IDE Channel [00000378 - 0000037F] Printer Port (LPT1) [000003B0 - 000003BB] Mobile Intel(R) 945 Express Chipset Family [000003C0 - 000003DF] Mobile Intel(R) 945 Express Chipset Family [000003E8 - 000003EF] Communications Port (COM3) [000003F0 - 000003F5] Standard floppy disk controller [000003F6 - 000003F6] Primary IDE Channel [000003F7 - 000003F7] Standard floppy disk controller [000003F8 - 000003FF] Communications Port (COM1)

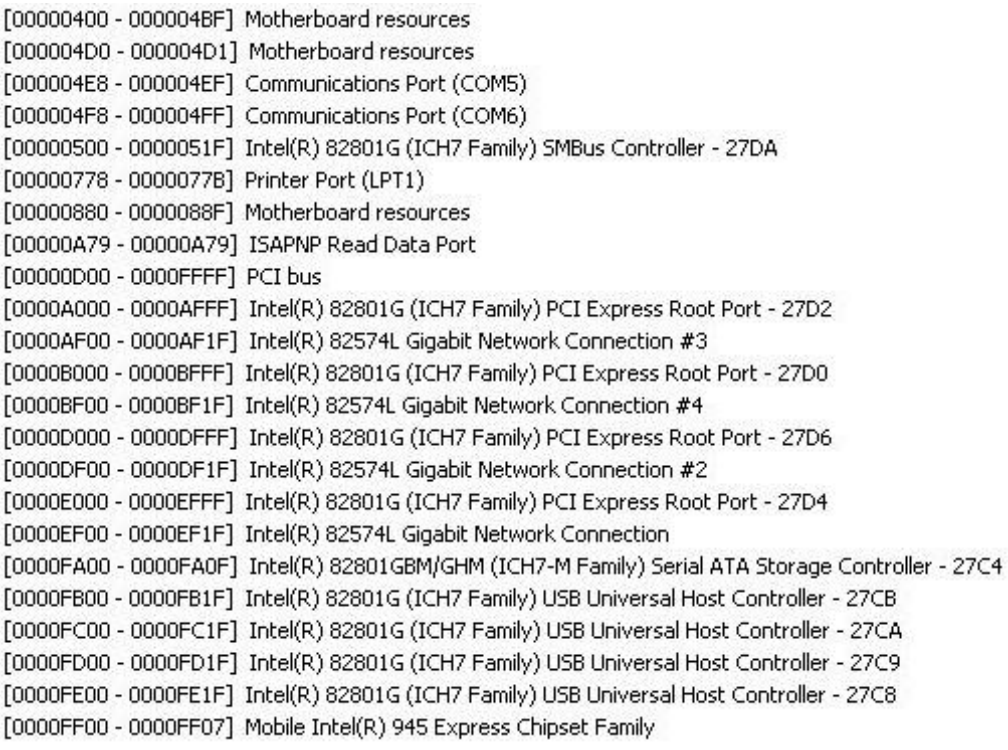

# **C.2 <Memory Address Map>**

[00000000 - 0009FFFF] System board [000A0000 - 000BFFFF] Mobile Intel(R) 945 Express Chipset Family [000A0000 - 000BFFFF] PCI bus [000C0000 - 000DFFFF] PCI bus [000E0000 - 000EFFFF] System board [000F0000 - 000FFFFF] System board [00100000 - 7F6DFFFF] System board [7F6E0000 - 7F6FFFFF] System board [7F750000 - FEBFFFFF] PCI bus [D0000000 - DFFFFFFF] Mobile Intel(R) 945 Express Chipset Family [E0000000 - EFFFFFF] Motherboard resources [FD400000 - FD4FFFFF] Intel(R) 82801G (ICH7 Family) PCI Express Root Port - 27D0 [FD700000 - FD7FFFFF] Intel(R) 82801G (ICH7 Family) PCI Express Root Port - 27D0 [FD7C0000 - FD7DFFFF] Intel(R) 82574L Gigabit Network Connection #4 [FD7FC000 - FD7FFFFF] Intel(R) 82574L Gigabit Network Connection #4 [FD800000 - FD8FFFFF] Intel(R) 82801G (ICH7 Family) PCI Express Root Port - 27D6 [FD900000 - FD9FFFFF] Intel(R) 82801G (ICH7 Family) PCI Express Root Port - 27D6 [FD9C0000 - FD9DFFFF] Intel(R) 82574L Gigabit Network Connection #2 [FD9FC000 - FD9FFFFF] Intel(R) 82574L Gigabit Network Connection #2 [FDA00000 - FDAFFFFF] Intel(R) 82801G (ICH7 Family) PCI Express Root Port - 27D4 [FDB00000 - FDBFFFFF] Intel(R) 82801G (ICH7 Family) PCI Express Root Port - 27D4 [FDBC0000 - FDBDFFFF] Intel(R) 82574L Gigabit Network Connection [FDBFC000 - FDBFFFFF] Intel(R) 82574L Gigabit Network Connection [FDC00000 - FDCFFFFF] Intel(R) 82801G (ICH7 Family) PCI Express Root Port - 27D2 [FDD00000 - FDDFFFFF] Intel(R) 82801G (ICH7 Family) PCI Express Root Port - 27D2 [FDDC0000 - FDDDFFFF] Intel(R) 82574L Gigabit Network Connection #3 [FDDFC000 - FDDFFFFF] Intel(R) 82574L Gigabit Network Connection #3 [FDE80000 - FDEFFFFF] Mobile Intel(R) 945 Express Chipset Family [FDF80000 - FDFBFFFF] Mobile Intel(R) 945 Express Chipset Family [FDFF8000 - FDFFBFFF] Microsoft UAA Bus Driver for High Definition Audio [FDFFF000 - FDFFF3FF] Intel(R) 82801G (ICH7 Family) USB2 Enhanced Host Controller - 27CC [FEB80000 - FEBFFFFF] Mobile Intel(R) 945 Express Chipset Family [FEC00000 - FEC00FFF] System board [FED13000 - FED1DFFF] System board [FED20000 - FED8FFFF] System board [FEE00000 - FEE00FFF] System board [FFB00000 - FFB7FFFF] System board [FFB80000 - FFBFFFFF] Intel(r) 82802 Firmware Hub Device [FFF00000 - FFFFFFFF] System board

# **C.3 < IRQ Resources>**

- $(ISA)$  0 System timer
- $(ISA)$  1 Standard 101/102-Key or Microsoft Natural PS/2 Keyboard
- $(ISA)$  3 Communications Port (COM2)
- $(ISA)$  4 Communications Port (COM1)
- $(ISA)$  5 Communications Port (COM3)
- $(ISA)$  5 Communications Port (COM4)
- $(ISA)$  5 Communications Port (COM5)
- $(ISA)$  5 Communications Port (COM6)
- Standard floppy disk controller  $(ISA)$  6
- $(ISA)$  8 System CMOS/real time clock
- $(ISA)$  9 Microsoft ACPI-Compliant System
- $(ISA)$  12 PS/2 Compatible Mouse
- $(ISA)$  13 Numeric data processor
- $(ISA)$  14 Primary IDE Channel
- $(ISA)$  15 Secondary IDE Channel
- Intel(R) 82801G (ICH7 Family) SMBus Controller 27DA  $(PCI)$  11
- (PCI) 16 Intel(R) 82574L Gigabit Network Connection #4
- (PCI) 16 Intel(R) 82801G (ICH7 Family) PCI Express Root Port - 27D0
- (PCI) 16 Intel(R) 82801G (ICH7 Family) USB Universal Host Controller - 27CB
- (PCI) 16 Microsoft UAA Bus Driver for High Definition Audio
- (PCI) 16 Mobile Intel(R) 945 Express Chipset Family
- (PCI) 17 Intel(R) 82574L Gigabit Network Connection #3
- (PCI) 17 Intel(R) 82801G (ICH7 Family) PCI Express Root Port - 27D2
- (PCI) 18 Intel(R) 82574L Gigabit Network Connection
- $(PCI)$  18 Intel(R) 82801G (ICH7 Family) PCI Express Root Port - 27D4
- $(PCI)$  18 Intel(R) 82801G (ICH7 Family) USB Universal Host Controller - 27CA
- (PCI) 19 Intel(R) 82574L Gigabit Network Connection #2
- (PCI) 19 Intel(R) 82801G (ICH7 Family) PCI Express Root Port - 27D6
- (PCI) 19 Intel(R) 82801G (ICH7 Family) USB Universal Host Controller - 27C9
- Intel(R) 82801G (ICH7 Family) USB Universal Host Controller 27C8 (PCI) 23
- (PCI) 23 Intel(R) 82801G (ICH7 Family) USB2 Enhanced Host Controller - 27CC

# **LE-575 User's Manual Appendix D <Programming GPIO's>**

The GPIO can be programmed with the MSDOS debug program using simple IN/OUT commands.The following lines show an example how to do this.

![](_page_58_Picture_76.jpeg)

For further information, please refer to Winbond W83627THF datasheet.

# **Appendix E <Programming Watchdog Timer >**

The watchdog timer makes the system auto-reset while it stops to work for a period.

The integrated watchdog timer can be setup as system reset mode by program.

#### **Timeout Value Range**

- 1 to 255
- Second or Minute

#### **Program Sample**

Watchdog timer setup as system reset with 5 second of timeout

![](_page_59_Picture_123.jpeg)

 $*$  Minute: bit  $3 = 0$ ; Second: bit  $3 = 1$ 

You can select Timer setting in the BIOS, after setting the time options, the system will reset according to the period of your selection.

![](_page_59_Figure_12.jpeg)

# **Contact Information**

Any advice or comment about our products and service, or anything we can help you please don't hesitate to contact with us. We will do our best to support you for your products, projects and business.

![](_page_60_Picture_62.jpeg)

![](_page_60_Picture_4.jpeg)